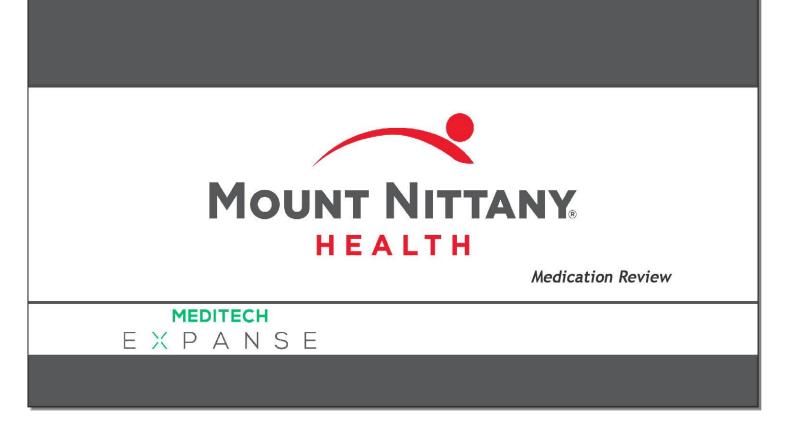

This course will guide you through the process of managing medications in Expanse.

Subtle on screen elements of the LIVE system may vary from what is shown within this course; however, the functionality is as shown.

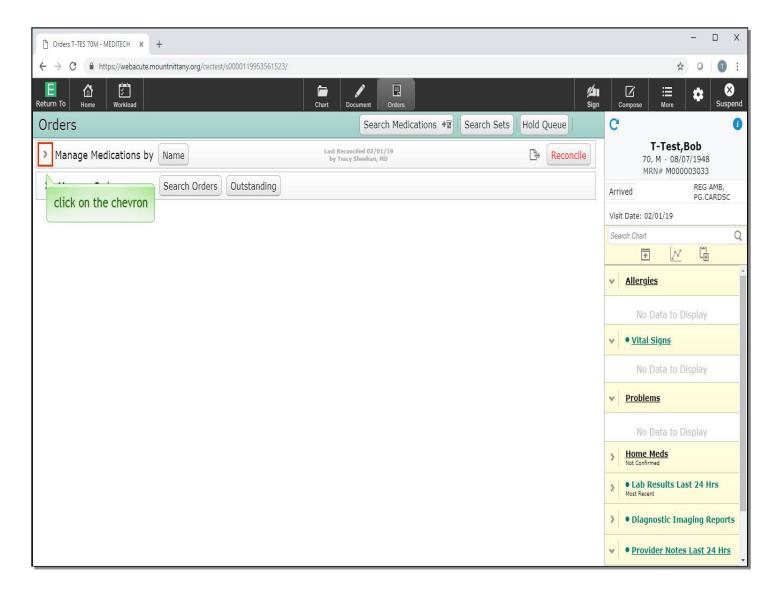

We begin on the Orders screen. To open this section, click on the chevron to the left of 'Manage Medications'.

| C Orders T-TES 70M - MEDITECH × +                                                                            |                                                  | - 🗆 X                                                      |
|----------------------------------------------------------------------------------------------------|--------------------------------------------------|------------------------------------------------------------|
| ← → C ♠ https://webacute.mountnittany.org/cectest/s0000119953561523/                                         |                                                  | ☆ ○   ① :                                                  |
| E A Z Z A Z A Z A Z A Z A Z A Z A Z A Z                                                                      | Chart Document Orders                            | Compose Hore Suspend                                       |
| Orders                                                                                                    | Search Medications +                             | C 0                                                        |
| Manage Medications by Name                                                                                   | Last Reconciled 02/01/19<br>by Tracy Sheehan, MD | <b>T-Test,Bob</b><br>70, M · 08/07/1948<br>MRN# M000003033 |
| <ul> <li>amoxicillin 500 mg PO BID</li> <li>apixaban 5 mg PO BID</li> <li>click the 'Name' button</li> </ul> | 02/01/19<br>02/01/19                             | Arrived REG AMB,<br>PG.CARDSC<br>Visit Date: 02/01/19      |
| > metformin 500 mg PO BID                                                                                    | 02/01/19                                         | Search Chart Q                                             |
| > metoprolol succinate ER 50 mg PO DAILY                                                                     | 02/01/19                                         | M €                                                        |
| > ondansetron HCI (Zofran) 8 mg PO TID PRN                                                                   | 02/01/19                                         | ✓ <u>Allergies</u>                                         |
| > oxycodone-acetaminophen 5-325 mg (Percocet) 1 tab PO Q8                                                    | BH 02/01/19                                      | Allergies                                                  |
| prednisone 20 mg PO BID                                                                                      | 02/01/19                                         | No Data to Display                                         |
| tetracycline 500 mg PO Q12H                                                                                  | Discontinued                                     | Vital Signs                                                |
| Manage Orders     Search Orders     Outstanding                                                              |                                                  | No Data to Display                                         |
|                                                                                                    |                                                  | Problems                                                   |
|                                                                                                    |                                                  | No Data to Display                                         |
|                                                                                                    |                                                  | > Home Meds<br>Not Confirmed                               |
|                                                                                                    |                                                  | Lab Results Last 24 Hrs Most Recent                        |
|                                                                                                    |                                                  | > • Diagnostic Imaging Reports                             |
|                                                                                                    |                                                  | Provider Notes Last 24 Hrs                                 |

There are different ways we can sort this list. To view them, click the 'Name' button.

| C Orders T-TES 70M - MEDITECH × +                                                                                            |                                                  |                        | - 🗆 X                                               |
|----------------------------------------------------------------------------------------------------|--------------------------------------------------|------------------------|-----------------------------------------------------|
| ← → C ▲ https://webacute.mountnittany.org/cectest/s0000119953561523/                                                         |                                                  |                        | ☆ ○   ① :                                           |
| E C C C C C C C C C C C C C C C C C C C                                                                                      | Chart Document Orders                            | الله<br>Sign           | Compose More Suspend                                |
| Orders                                                                                                    | Search Medications +                             | Search Sets Hold Queue | C O                                                 |
| Manage Medications by Name                                                                                                   | Last Reconciled 02/01/19<br>by Tracy Sheehan, MD | Reconcile 포 💽          | T-Test,Bob<br>70, M · 08/07/1948<br>MRN# M000003033 |
| amoxicillin 500 mg     Name     Drug Class                                                                                   |                                                  | 02/01/19               | Arrived REG AMB,<br>PG.CARDSC                       |
| Problem                                                                                                    |                                                  | 02/01/19               | Visit Date: 02/01/19                                |
|                                                                                                    |                                                  | 02/01/19               | Search Chart Q                                      |
| metoprolol succinate Click on 'Drug Class'     ondansetron HCl (Zofran) 8 mg PO TUD PRN                                      |                                                  | 02/01/19               | ★ N 0                                               |
| <ul> <li>ondansetron HCI (Zofran) 8 mg PO TID PRN</li> <li>oxycodone-acetaminophen 5-325 mg (Percocet) 1 tab PO 0</li> </ul> | 788                                              | 02/01/19<br>02/01/19   | ✓ <u>Allergies</u>                                  |
| <ul> <li>byteduce accumulation of 525 mg (refecce) 1 tab For</li> <li>prednisone 20 mg PO BID</li> </ul>                     | 2011                                             | 02/01/19               | Na Data ta Diadau                                   |
| tetracycline 500 mg PO Q12H                                                                                                  |                                                  | Discontinued           | No Data to Display                                  |
| Manage Orders     Search Orders     Outstanding                                                                              |                                                  |                        | ♥ Vital Signs                                       |
|                                                                                                    |                                                  |                        | No Data to Display                                  |
|                                                                                                    |                                                  |                        | v <u>Problems</u>                                   |
|                                                                                                    |                                                  |                        | No Data to Display                                  |
|                                                                                                    |                                                  |                        | > Home Meds<br>Not Confirmed                        |
|                                                                                                    |                                                  |                        | Lab Results Last 24 Hrs Most Recent                 |
|                                                                                                    |                                                  |                        | Diagnostic Imaging Reports                          |
|                                                                                                    |                                                  |                        | Provider Notes Last 24 Hrs                          |

A drop down appears with your options, including Drug Class and Problem. Click on 'Drug Class'.

| Orders T-TES 70M - MEDITECH × +                                      |                                                  |                        | - 🗆 X                                                      |
|----------------------------------------------------------------------|--------------------------------------------------|------------------------|------------------------------------------------------------|
| ← → C ▲ https://webacute.mountnittany.org/cectest/s0000119953561523/ |                                                  |                        | ☆ 0   🗊 🗄                                                  |
| E A Z Return To Home Workload                                        | Chart Document Orders                            | الله<br>Sign           |                                                            |
| Orders                                                               | Search Medications +                             | Search Sets Hold Queue | C 0                                                        |
| Manage Medications by Drug Class                                     | Last Reconciled 02/01/19<br>by Tracy Sheehan, MD | Reconcile   🖈          | <b>T-Test,Bob</b><br>70, M · 08/07/1948<br>MRN# M000003033 |
| > Aminopenicillin Antibiotic                                         |                                                  |                        | Arrived REG AMB,<br>PG.CARDSC                              |
| > Analgesic Opioid Oxycodone and Non-Salicylate Combin               | nations                                          |                        | Visit Date: 02/01/19                                       |
| > Antiemetic - Selective Serotonin 5-HT3 Antagonists                 |                                                  |                        | Search Chart Q                                             |
| > Beta Blockers Cardiac Selective                                    |                                                  |                        | <u>r</u> <u>r</u>                                          |
| Direct Factor Xa Inhibitors                                          |                                                  |                        | v <u>Allergies</u>                                         |
| click on the chevron                                                 |                                                  |                        |                                                            |
| Insum Response Ennancers - Biguanides                                |                                                  |                        | No Data to Display                                         |
| > Tetracycline Antibiotics                                           |                                                  |                        | ✓ • <u>Vital Signs</u>                                     |
| Manage Orders     Search Orders     Outstanding                      |                                                  |                        | No Data to Display                                         |
|                                                                      |                                                  |                        | Problems                                                   |
|                                                                      |                                                  |                        | No Data to Display                                         |
|                                                                      |                                                  |                        | Home Meds     Not Confirmed                                |
|                                                                      |                                                  |                        | Lab Results Last 24 Hrs     Most Recent                    |
|                                                                      |                                                  |                        | > • Diagnostic Imaging Reports                             |
|                                                                      |                                                  |                        | Provider Notes Last 24 Hrs                                 |

You'll notice with this view you can only see the Classes. To see the medications prescribed to this patient within the Beta Blocker class, click on the chevron to the left of 'Beta Blockers'.

| Orders T-TES 70M - MEDITECH × +                              |                              |                                   |                      |             |               |                            | 2 <u>00</u>                              | D X            |
|--------------------------------------------------------------|------------------------------|-----------------------------------|----------------------|-------------|---------------|----------------------------|------------------------------------------|----------------|
| $\leftrightarrow$ $\rightarrow$ C $$ https://webacute.mountr | nittany.org/cectest/s0000119 | 953561523/                        |                      |             |               |                            | ☆ 0                                      | 0:             |
| Return To Home Workload                                      |                              | Chart Docum                       | ent Orders           |             | //an<br>Sign  |                            | ⊞ 🏟                                      | X<br>Suspend   |
| Orders                                                       |                              |                                   | Search Medications 📲 | Search Sets | Hold Queue    | C                          |                                          | 0              |
|                                                              | rug Class                    | Last Reconciled<br>by Tracy Sheel |                      | Þ           | Reconcile   🖈 | 70, M                      | Test,Bob<br>· 08/07/1948<br># M000003033 |                |
| > Aminopenicillin Antibiotic                                 |                              | lacet                             |                      |             |               | Arrived                    |                                          | AMB,<br>CARDSC |
| > Analgesic Opioid Oxycodor                                  | click on 'Drug C             | binations                         |                      |             |               | Visit Date: 02/01          |                                          |                |
| > Antiemetic - Selective Sere                                | otonin 5-HT3 Antag           | onists                            |                      |             |               | Search Chart               | 10                                       | Q              |
| ✤ Beta Blockers Cardiac Sele                                 | ective                       |                                   |                      |             |               | <b>^</b>                   |                                          |                |
| > metoprolol succinate ER 5                                  | 50 mg PO DAILY               |                                   |                      |             | 02/01/19      | ✓ <u>Allergies</u>         |                                          | ^              |
| > Direct Factor Xa Inhibitors                                | S                            |                                   |                      |             |               | 7 1 4                      |                                          |                |
| > Glucocorticoids                                            |                              |                                   |                      |             |               | No Dat                     | ta to Display                            |                |
| > Insulin Response Enhance                                   | ers - Biguanides             |                                   |                      |             |               | v • <u>Vital Sig</u>       | I <u>ns</u>                              |                |
| > Tetracycline Antibiotics                                   |                              |                                   |                      |             |               | No Dat                     | ta to Display                            |                |
| > Manage Orders Se                                           | earch Orders Outst           | anding                            |                      |             |               | ✓ <u>Problems</u>          |                                          |                |
|                                                              |                              |                                   |                      |             |               | No Dat                     | ta to Display                            |                |
|                                                              |                              |                                   |                      |             |               | > Home Mee                 | <u>ds</u>                                |                |
|                                                              |                              |                                   |                      |             |               | > • Lab Res<br>Most Recent | ults Last 24 I                           | lrs            |
|                                                              |                              |                                   |                      |             |               | > • Diagnos                | tic Imaging I                            | Reports        |
|                                                              |                              |                                   |                      |             |               | • Provider                 | r Notes Last                             | 24 Hrs         |

You can now see the medication name and details; on the right side you may notice the date, which is the last date this was reported as an active medication. Click on 'Drug Class' again.

| Orders T-TES 70M - MEDITECH × +                                      |                                                  |                        |                                          | – 🗆 X                 |
|----------------------------------------------------------------------|--------------------------------------------------|------------------------|------------------------------------------|-----------------------|
| ← → C ▲ https://webacute.mountnittany.org/cectest/s0000119953561523/ |                                                  |                        | 1                                        | ☆ ○ 🕕 :               |
|                                                                      | Chart Document Orders                            | <b>//a</b><br>Sign     |                                          | Suspend               |
| Orders                                                               | Search Medications +                             | Search Sets Hold Queue | C                                        | 0                     |
| Viranage Medications by Drug class                                   | Last Reconciled 02/01/19<br>by Tracy Sheehan, MD | Reconcile 포 🖈          | <b>T-Test</b><br>70, M · 08,<br>MRN# M00 | /07/1948              |
| Aminopenicillin Antib     Name     Drug Class                        |                                                  |                        | Arrived                                  | REG AMB,<br>PG.CARDSC |
| Analgesic Opioid Oxy     Drug Class     Caliculate Combinations      | 5                                                |                        | Visit Date: 02/01/19                     |                       |
| > Antiemetic - Selective click on 'Name' onists                      |                                                  |                        | Search Chart                             | Q                     |
| Beta Blockers Cardiac Selective                                      |                                                  |                        |                                          |                       |
| > metoprolol succinate ER 50 mg PO DAILY                             |                                                  | 02/01/19               | ✓ <u>Allergies</u>                       | ^<br>^                |
| > Direct Factor Xa Inhibitors                                        |                                                  |                        |                                          |                       |
| > Glucocorticoids                                                    |                                                  |                        | No Data to                               | Display               |
| > Insulin Response Enhancers - Biguanides                            |                                                  |                        | ✓ • <u>Vital Signs</u>                   |                       |
| > Tetracycline Antibiotics                                           |                                                  |                        | No Data to                               | Display               |
| Manage Orders     Search Orders     Outstanding                      |                                                  |                        | v <u>Problems</u>                        |                       |
|                                                                      |                                                  |                        | No Data to                               | Display               |
|                                                                      |                                                  |                        | > Home Meds<br>Not Confirmed             |                       |
|                                                                      |                                                  |                        | Lab Results L Most Recent                | .ast 24 Hrs           |
|                                                                      |                                                  |                        | > • Diagnostic In                        | maging Reports        |
|                                                                      |                                                  |                        | • Provider Note                          | es Last 24 Hrs        |

To view the medications sorted alphabetically by name, select 'Name'.

| Orders T-TES 70M - MEDITECH × +                              |                    |                    |              |                                          | - 🗆 X                 |
|--------------------------------------------------------------|--------------------|--------------------|--------------|------------------------------------------|-----------------------|
| ← → C                                                        |                    |                    |              | 3                                        | ☆ 0 <b>0</b> :        |
| E A Z A A A A A A A A A A A A A A A A A                      | Document Orders    |                    | Sign 2       | Compose More                             | Suspend               |
| Orders                                                       | Search Medications | Search Sets Hold Q | ueue         | C                                        | 0                     |
| Manage Medications by Name     Last Reconcil     by Tracy Sh |                    | Recond             | cile 🛃 💽     | <b>T-Test</b><br>70, M · 08,<br>MRN# M00 | /07/1948              |
| amoxicillin 500 mg PO BID                                    |                    |                    | 02/01/19     | Arrived                                  | REG AMB,<br>PG.CARDSC |
| > apixaban 5 mg PO BID                                       | click the          | 'Reconcile' button | 02/01/19     | Visit Date: 02/01/19                     | 101041000             |
| metformin 500 mg PO BID                                      |                    |                    | 02/01/19     | Search Chart                             | Q                     |
| metoprolol succinate ER 50 mg PO DAILY                       |                    |                    | 02/01/19     | A N                                      |                       |
| ondansetron HCI (Zofran) 8 mg PO TID PRN                     |                    |                    | 02/01/19     | ✓ <u>Allergies</u>                       | ^                     |
| oxycodone-acetaminophen 5-325 mg (Percocet) 1 tab PO Q8H     |                    |                    | 02/01/19     | <u>Antergree</u>                         |                       |
| prednisone 20 mg PO BID                                      |                    |                    | 02/01/19     | No Data to                               | Display               |
| > tetracycline 500 mg PO Q12H                                |                    |                    | Discontinued | v • Vital Signs                          |                       |
| Manage Orders     Search Orders     Outstanding              |                    |                    |              | No Data to                               | Display               |
|                                                              |                    |                    |              | • <u>Problems</u>                        |                       |
|                                                              |                    |                    |              | No Data to                               | Display               |
|                                                              |                    |                    |              | > Home Meds<br>Not Confirmed             |                       |
|                                                              |                    |                    |              | > Lab Results L<br>Most Recent           | .ast 24 Hrs           |
|                                                              |                    |                    |              | > • Diagnostic In                        | naging Reports        |
|                                                              |                    |                    |              | • Provider Note                          | es Last 24 Hrs        |

The Reconcile button will appear red when medications have not yet been reconciled for the visit. Click the 'Reconcile' button.

| Orders T-TES 70M - MEDITECH × +                                               |                          |                              |                     | - 🗆 X                                               |
|-------------------------------------------------------------------------------|--------------------------|------------------------------|---------------------|-----------------------------------------------------|
| $\leftrightarrow$ $\rightarrow$ $C$ $``https://webacute.mountnittany.org/cec$ | :test/s0000119953561523/ |                              |                     | ☆ ○   ① :                                           |
| E C C Return To Home Workload                                                 |                          | Chart Document Orders        | ( <b>/)</b><br>Sign | Compose More Suspend                                |
| Orders                                                                        |                          |                              |                     | C 0                                                 |
| Manage Medications                                                            | Last Reconciled 07       | 2/01/19 by Tracy Sheehan, MD | 🕒 🖪 Back            | T-Test,Bob<br>70, M · 08/07/1948<br>MRN# M000003033 |
| Active Med List                                                               | Confirm All              | External Meds by Date        |                     | Arrived REG AMB,<br>PG.CARDSC                       |
| ≫ amoxicillin 500 mg capsule                                                  | 02/01/19                 | Rx History                   | Unmatched           | Visit Date: 02/01/19                                |
| 500 mg PO BID                                                                 | Confirm                  | > CCD Meds                   | Unmatched           | Search Chart Q                                      |
| > apixaban 5 mg tablet<br>5 mg PO BID                                         | 02/01/19                 |                              |                     | Image: Allergies     1                              |
| > metformin 500 mg tablet                                                     | 02/01/19                 |                              |                     | No Data to Display                                  |
| 500 mg PO BID                                                                 | Confirm                  |                              |                     | v • <u>Vital Signs</u>                              |
| > metoprolol succinate ER 50 mg capsule sprinkle<br>24 hr                     | e, ext. release 02/01/19 |                              |                     | No Data to Display                                  |
| 50 mg PO DAILY                                                                | Confirm                  |                              |                     | • Problems                                          |
| ondansetron HCl 4 mg tablet (Zofran)<br>8 mg PO TID PRN                       | 02/01/19                 |                              |                     | No Data to Display                                  |
|                                                                               | Confirm                  |                              |                     | > Home Meds<br>Not Confirmed                        |
| » oxycc click on 'Zofran'<br>1 tab Роден                                      | (Percocet) 02/01/19      |                              |                     | Lab Results Last 24 Hrs Most Recent                 |
| > prednisone 20 mg tablet                                                     | 02/01/19                 |                              |                     | > • Diagnostic Imaging Reports                      |
| 20 mg PO BID                                                                  | Confirm                  | •                            |                     | Provider Notes Last 24 Hrs                          |

This routine can be used to Confirm, Edit, Add, or Remove 'Active Medications' from the patient's chart. If a nurse or provider changes a medication order significantly, this will be reflected in the details of the order. To show this, begin by editing the order. Click on the drug name for 'Zofran'.

| Orders T-TES                        | 70M - MEDITECH × +          |                                     |                                  |        |           | 2                | - 0 X                         |
|-------------------------------------|-----------------------------|-------------------------------------|----------------------------------|--------|-----------|------------------|-------------------------------|
| $\leftrightarrow$ $\rightarrow$ C ( | https://webacute.mount      | tnittany.org/cectest/s0000119953561 | 1523/                            |        |           | ☆                | • • •                         |
|                                     | h (코)<br>ome Workload       |                                     | Chart Document                   | Orders | Sign Comp |                  | Suspend                       |
| Orders                              |                             |                                     |                                  |        | C         |                  | 0                             |
| Manage                              |                             |                                     |                                  |        | Exit      | Queue & Exit     | <b>b</b><br>1948              |
| Active Med L                        | ondansetron HC              | Cl 4 mg tablet (Zofran)             |                                  |        |           |                  | 3033<br>REG AMB,<br>PG.CARDSC |
| > amoxicillin<br>500 mg PO I        | Modify Order<br>Brand Names | Dose *Rou<br>8 mg (2 tabs) PO       |                                  |        |           |                  | Q                             |
| > apixaban 5<br>5 mg PO BII         | 1211                        | Reasor<br>Diagno click on '8 mg     | nausea and vomiting<br>(2 tabs)' |        |           |                  |                               |
| > metformin<br>500 mg PO I          | Reference 🥡                 | Source<br>Comment/Note              |                                  |        |           |                  | blay                          |
| > metoprolol<br>24 hr<br>50 mg PO D |                             | Ordering Provider<br>Last Taken     | Sheehan,Tracy Date Time HHMM     | •      |           |                  | olay                          |
| > ondansetro<br>8 mg PO TIE         |                             |                                     | Recorded Dose                    |        |           |                  | blay                          |
| > oxycodone<br>1 tab PO Q8          |                             |                                     |                                  |        |           |                  | 24 Hrs<br>ng Reports          |
| prednisone<br>20 mg PO BI           | C                           | Confi                               | îrm 😡 🖕                          |        | v •       | Provider Notes L | ast 24 Hrs                    |

This brings up the overlay to modify the order. Notice you can change the Dose, Route and Frequency. You can make comments and verify the Last Date and Time the last dose was taken. To edit the dose, click on '8 mg 2 tabs'.

| Orders T-TES             | 70M-MEDITECH × +                                                                                                    |            | - 🗆 X                         |
|--------------------------|----------------------------------------------------------------------------------------------------|------------|-------------------------------|
| ← → C (                  | https://webacute.mountnittany.org/cectest/s0000119953561523/                                                                                                    |            | ☆ ○ 0 :                       |
|                          | Image: Chart     Image: Chart     I |            | ⊞ 🏟 😣<br><sub>More</sub>      |
| Orders                   |                                                                                                    | C          | 0                             |
| Manage                   |                                                                                                    | Exit Que   | eue & Exit 1948               |
| Active Med L             | ondansetron HCl 4 mg tablet (Zofran)                                                                                                    |            | 3033<br>REG AMB,<br>PG.CARDSC |
| > amoxicillin            |                                                                                                    |            | FS.CARDSC                     |
| 500 mg PO                | Brand Names 8 mg (2 tabs) PO TID PRN                                                                                                    |            | Q                             |
| > apixaban 5             | History  B mg ausea and vomiting Monographs 4 mg (1 kpk)                                                                                                    |            |                               |
| 5 mg PO BI               | Audit Trail                                                                                                    |            |                               |
| > metformin<br>500 mg PO |                                                                                                    |            | blay                          |
|                          |                                                                                                    |            |                               |
| > metoprolol<br>24 hr    | Complex Directions heehan,Tracy                                                                                                    |            | olay                          |
| 50 mg PO D               | Last Taken Date Time HHMM                                                                                                    |            |                               |
| > ondansetro             | Recorded Dose                                                                                                    |            | alay                          |
| 8 mg PO TII              |                                                                                                    |            |                               |
| > oxycodone              |                                                                                                    |            | 24 Hrs                        |
| 1 tab PO Q8              |                                                                                                    |            | pa Danasta                    |
| > prednisone             |                                                                                                    |            | ng Reports                    |
| 20 mg PO B               | ID Confirm Q                                                                                                    | v • Provid | der Notes Last 24 Hrs         |

Change this to '4 mg' by clicking on the option from the drop down.

| Orders T-TES                        | 70M - MEDITECH × +     |                                     |                         |                   | - 🗆 X                         |
|-------------------------------------|------------------------|-------------------------------------|-------------------------|-------------------|-------------------------------|
| $\leftrightarrow$ $\rightarrow$ C ( | https://webacute.mount | nittany.org/cectest/s00001199535615 | 23/                     | ☆                 | 0 0 :                         |
|                                     | nne Workload           |                                     |                         | ign Compose More  | Suspend                       |
| Orders                              | -                      |                                     |                         | C                 | 0                             |
| Manage                              |                        |                                     |                         | Exit Queue & Exit | 1340                          |
| Active Med L                        | ondansetron HC         | Cl 4 mg tablet (Zofran)             |                         |                   | 3033<br>REG AMB,<br>PG.CARDSC |
| > amoxicillin                       |                        |                                     |                         |                   | PG.CARDSC                     |
| 500 mg PO I                         | Modify Order           | Dose *Route                         | Frequency               |                   | Q                             |
| 8                                   | Brand Names            | 4 mg (1 tab) PO                     | TID PRN                 |                   | G                             |
| 🗦 apixaban 5                        |                        | Reason                              |                         |                   |                               |
| 5 mg PO BII                         | Monographs             | Diagnosis Code                      | click the 'PRN' button  |                   |                               |
|                                     | Audit Trail            |                                     |                         |                   |                               |
| > metformin<br>500 mg PO I          | <u> </u>               | Source                              |                         |                   | blay                          |
| 500 mg PO 1                         |                        | Comment/Note                        |                         |                   |                               |
| > metoprolol                        |                        |                                     |                         |                   | 1.00                          |
| 24 hr                               |                        | Ordering Provider                   | Sheehan,Tracy           |                   | olay                          |
| 50 mg PO D                          |                        | Last Taken                          | Date                    |                   |                               |
|                                     |                        |                                     | Time HHMM Recorded Dose |                   |                               |
| > ondansetro<br>8 mg PO TIE         |                        |                                     | Recorded Dose           |                   | olay                          |
| 8 mg PO TIL                         |                        |                                     |                         |                   |                               |
| > oxycodone                         |                        |                                     |                         |                   |                               |
| 1 tab PO Q8                         |                        |                                     |                         |                   | 24 Hrs                        |
|                                     |                        |                                     |                         |                   | ng Reports                    |
| > prednisone                        |                        |                                     |                         |                   | ing reports                   |
| 20 mg PO B                          | ID                     | Confi                               | m Q .                   | Provider Notes    | ast 24 Hrs                    |

Next, make this a PRN med. To do so, click the 'PRN' button.

| Orders T-TES                               | 70M - MEDITECH × +     |                                       |                                | <u>2</u>                         | D X           |
|--------------------------------------------|------------------------|---------------------------------------|--------------------------------|----------------------------------|---------------|
| $\leftrightarrow$ $\rightarrow$ C (        | https://webacute.mount | nittany.org/cectest/s00001199535      | 61523/                         | ☆ ♀                              | <b>0</b> :    |
|                                            | me Workload            |                                       | Chart Document Orders          | Kan ⊠ ∷≣ ar<br>Sign Compose Mare | X<br>Suspend  |
| Orders                                     |                        |                                       |                                | C                                | 0             |
| Manage                                     |                        |                                       |                                | Exit Queue & Exit 1948           |               |
| Active Med L                               | ondansetron HC         | Cl 4 mg tablet (Zofran)               |                                | 3033<br>REG A                    | AMB,<br>ARDSC |
| > amoxicillin                              |                        |                                       |                                |                                  | IND DC        |
| 500 mg PO 1                                | Brand Names<br>History | Dose *Ro<br>4 mg (1 tab) PG<br>Reason |                                | (î)                              | Q             |
| 5 mg PO BII                                | Audit Trail            | Diagnosis Code                        |                                |                                  |               |
| > metformin<br>500 mg PO I                 | Reference              | Source<br>Comment/Note                | click on 'nausea and vomiting' | Jay                              |               |
| > metoprolol<br>24 hr<br>50 mg PO D        |                        | Ordering Provider<br>Last Taken       | Sheehan,Tracy                  | ilay                             |               |
| > ondansetro<br>8 mg PO TIE                |                        |                                       | Recorded Dose                  | hay                              |               |
| > oxycodone<br>1 tab PO Q8<br>> prednisone |                        |                                       |                                | 24 H<br>ng R                     | lrs<br>eports |
| 20 mg PO BI                                | C                      | Co                                    | nfirm                          | Provider Notes Last 2            | 4 Hrs         |

PRN Medications require a reason. This can either be chosen from a drop down menu or typed in as Free Text. This medication already has a pre-filled reason of 'nausea and vomiting'. Click on 'nausea and vomiting'.

| Orders T-TES                          | 70M - MEDITECH × +     |                                    |                                        |                   | - 🗆 X            |
|---------------------------------------|------------------------|------------------------------------|----------------------------------------|-------------------|------------------|
| ← → C (                               | https://webacute.mount | nittany.org/cectest/s0000119953561 | 523/                                   | \$                | 0 0 :            |
|                                       | th time<br>wrekload    |                                    |                                        | Øn                | Suspend          |
| Orders                                |                        |                                    |                                        | C                 | 0                |
| Manage                                |                        |                                    |                                        | Exit Queue & Exit | 1340             |
| Active Med L                          | ondansetron HC         | Cl 4 mg tablet (Zofran)            |                                        |                   | 3033<br>REG AMB, |
| > amoxicillin                         |                        |                                    |                                        |                   | PG.CARDSC        |
| 500 mg PO I                           | Modify Order           | Dose *Route                        |                                        |                   | Q                |
|                                       | Brand Names            | 4 mg (1 tab) PO                    | TID PRN                                |                   | C.               |
| 🔰 apixaban 5                          |                        | Reason                             | nausea and vomiting                    |                   | 40               |
| 5 mg PO BII                           | Monographs             | Diagnosis Code                     |                                        |                   |                  |
| -                                     | Audit Trail            |                                    |                                        |                   |                  |
| > metformin<br>500 mg PO I            | Reference 🥡            | Source                             |                                        |                   | alay             |
| 500 mg PO 1                           |                        | Comment/Note                       |                                        |                   |                  |
| > metoprolol                          |                        |                                    |                                        |                   | lav              |
| 24 hr                                 |                        | Ordering Provider                  | She <sup>h</sup> han,Tracy             |                   | olay             |
| 50 mg PO D                            |                        | Last Taken                         | Date click in the 'Comment/Note' field |                   |                  |
|                                       |                        |                                    | Time<br>Recorded Dose                  |                   |                  |
| > ondansetro<br>8 mg PO TIE           |                        |                                    |                                        |                   | olay             |
| i i i i i i i i i i i i i i i i i i i |                        |                                    |                                        |                   |                  |
| > oxycodone                           |                        |                                    |                                        |                   | 24 Hrs           |
| 1 tab PO Q8                           |                        |                                    |                                        |                   | 24 115           |
|                                       |                        |                                    |                                        |                   | ng Reports       |
| > prednisone                          |                        |                                    |                                        |                   |                  |
| 20 mg PO BI                           | ID                     | Confi                              | mQ                                     | Provider Notes    | Last 24 Hrs      |

Next, you have an option to enter a comment to explain why this Dose is being changed. Click in the 'Comment/Note' field.

| $\leftrightarrow$ $\rightarrow$ G ( | https://webacute.mount | tnittany.org/cectest/s0000119953561 | 523/                                                               | ☆ ○   ① :                     |  |
|-------------------------------------|------------------------|-------------------------------------|--------------------------------------------------------------------|-------------------------------|--|
|                                     | nne Workload           |                                     | Chart Document Orders                                              | Kan IZ III ↔ Suspend          |  |
| Orders                              |                        |                                     |                                                                    | C O                           |  |
| Manage                              |                        |                                     |                                                                    | Exit Queue & Exit 1948        |  |
| Active Med L                        | ondansetron HC         | Cl 4 mg tablet (Zofran)             |                                                                    | 3033<br>REG AMB,<br>PG.CARDSC |  |
| > amoxicillin                       |                        |                                     |                                                                    |                               |  |
| 500 mg PO I                         |                        | Dose *Route<br>4 mg (1 tab) PO      | Frequency PRN                                                      | Q                             |  |
| > apixaban 5<br>5 mg PO BII         | 100                    | Reason<br>Diagnosis Code            | nausea and vomiting                                                |                               |  |
| > metformin<br>500 mg PO I          | ~                      | Source<br>Comment/Note              | Pt doesn't take daily                                              | Jay                           |  |
| metoprolol<br>24 hr<br>50 mg PO D   |                        | Ordering Provider<br>Last Taken     | St shan.Tracy<br>Da<br>Tin we will type in 'Pt doesn't take daily' | Jay                           |  |
| > ondansetro<br>8 mg PO TIE         |                        |                                     | Recorded Dose                                                      | hay                           |  |
| > oxycodone<br>1 tab PO Q8          |                        |                                     |                                                                    | 24 Hrs<br>ng Reports          |  |
| > prednisone<br>20 mg PO BI         |                        | Confi                               | m 0 .                                                              | Provider Notes Last 24 Hrs    |  |

This section can be used to communicate to the providers why a medication change was made. In the 'Comment/Note' field we will type in 'Pt doesn't take daily'.

| X                          |                           |                                    |                         |                                         |  |
|----------------------------|---------------------------|------------------------------------|-------------------------|-----------------------------------------|--|
| ← → G (                    | https://webacute.mount    | nittany.org/cectest/s0000119953561 | 523/                    | ☆ ◎   🗊 :                               |  |
|                            | nne Workload              |                                    | Chart Document Orders   | ∭a∎ ⊠ ∷≣ ♦<br>Sign Compose More Suspend |  |
| Orders                     |                           |                                    |                         | C 0                                     |  |
| Manage                     |                           |                                    |                         | Exit Queue & Exit b<br>1948             |  |
| Active Med L               | ondansetron HC            | Cl 4 mg tablet (Zofran)            |                         | REG AMB,<br>PG.CARDSC                   |  |
| > amoxicillin              |                           |                                    |                         | click the 'Queue & Exit' button         |  |
| 500 mg PO I                | Modify Order              | Dose *Route                        |                         | Q                                       |  |
|                            | Brand Names               | 4 mg (1 tab) PO                    | TID PRN                 | ц<br>ц                                  |  |
| 🕽 apixaban 5               |                           | Reason                             | nausea and vomiting     |                                         |  |
| 5 mg PO BII                | Monographs<br>Audit Trail | Diagnosis Code                     |                         |                                         |  |
|                            | ~                         |                                    |                         |                                         |  |
| > metformin<br>500 mg PO I | Reference 🕖               | Source                             |                         | blay                                    |  |
| See mg to t                |                           | Comment/Note                       | Pt doesn't take daily   |                                         |  |
| > metoprolol               |                           |                                    |                         | lay                                     |  |
| 24 hr                      |                           | Ordering Provider                  | Sheehan,Tracy 💌         | ind y                                   |  |
| 50 mg PO D                 |                           | Last Taken                         | Date HHMM               |                                         |  |
| > ondansetro               |                           |                                    | Time HHMM Recorded Dose |                                         |  |
| 8 mg PO TIE                |                           |                                    |                         | blay                                    |  |
|                            |                           |                                    |                         |                                         |  |
| > oxycodone                |                           |                                    |                         | 24 Hrs                                  |  |
| 1 tab PO Q8                |                           |                                    |                         | 21113                                   |  |
|                            |                           |                                    |                         | ng Reports                              |  |
| > prednisone               |                           |                                    |                         |                                         |  |
| 20 mg PO BI                | ID.                       | Confi                              | m Q .                   | Provider Notes Last 24 Hrs              |  |

Now, click the 'Queue and Exit' button.

| Orders T-TES 70M - MEDITECH × +                                            |                          |                              |                            | - 🗆 X                                                      |
|----------------------------------------------------------------------------|--------------------------|------------------------------|----------------------------|------------------------------------------------------------|
| $\leftrightarrow$ $\rightarrow$ C $(https://webacute.mountnittany.org/cec$ | :test/s0000119953561523/ |                              |                            | ☆ ○   🗊 :                                                  |
| E A E<br>Return To Home Workload                                           |                          | Chart Document Orders        | <b>/2</b> 1<br>Sign        | Compose More Suspend                                       |
| Orders                                                                     |                          |                              |                            | C 0                                                        |
| Manage Medications                                                         | Last Reconciled 02       | t/01/19 by Tracy Sheehan, MD | Exit Save                  | <b>T-Test,Bob</b><br>70, M · 08/07/1948<br>MRN# M000003033 |
| Active Med List                                                            | Confirm All Search Meds  | External Meds by Date        | click the 'Save' button    | Arrived REG AMB,<br>PG.CARDSC                              |
| > amoxicillin 500 mg capsule                                               | 02/01/19                 | > Rx History                 | click the save button thed | Visit Date: 02/01/19                                       |
| 500 mg PO BID                                                              | Confirm                  | > CCD Meds                   | Unmatched                  | Search Chart Q                                             |
| 🕽 apixaban 5 mg tablet                                                     | 02/01/19                 |                              |                            | <u>•</u> (*)                                               |
| 5 mg PO BID                                                                | Confirm                  |                              |                            | ✓ <u>Allergies</u>                                         |
| > metformin 500 mg tablet                                                  | 02/01/19                 |                              |                            | No Data to Display                                         |
| 500 mg PO BID                                                              | Confirm                  |                              |                            | v • <u>Vital Signs</u>                                     |
| > metoprolol succinate ER 50 mg capsule sprinkle<br>24 hr                  | e, ext. release 02/01/19 |                              |                            | No Data to Display                                         |
| 50 mg PO DAILY                                                             | Confirm                  |                              |                            | v <u>Problems</u>                                          |
| ondansetron HCl 4 mg tablet (Zofran)                                       | Edit                     |                              |                            | No Data to Display                                         |
| 4 mg PO TID PRN                                                            |                          |                              |                            | > Home Meds<br>Not Confirmed                               |
| > oxycodone-acetaminophen 5 mg-325 mg tablet                               | (Percocet) 02/01/19      |                              |                            | Lab Results Last 24 Hrs                                    |
| 1 tab PO Q8H                                                               | Confirm                  |                              |                            | Most Recent                                                |
| > prednisone 20 mg tablet                                                  | 02/01/19                 |                              |                            | Diagnostic Imaging Reports                                 |
| 20 mg PO BID                                                               | Confirm 📮                |                              |                            | • Provider Notes Last 24 Hrs                               |

You'll now notice there is a green 'Save' button in the upper right corner. It is possible to change multiple medications before saving, but for now, click the 'Save' button.

| C Orders T-TES 70M - MEDITECH × +                               |                                        |                  |              |                    |                  |                                             | _        | D X           |
|-----------------------------------------------------------------|----------------------------------------|------------------|--------------|--------------------|------------------|---------------------------------------------|----------|---------------|
| ← → C                                                           |                                        |                  |              |                    |                  | ☆                                           | 0        | 0:            |
| E A C Chart<br>Return To Home Workload                          |                                        | Orders           |              | <b>//a</b><br>Sign | Compose          | More                                        | \$       | X<br>Suspend  |
| Orders                                                          | Search                                 | Medications      | Search Sets  | Hold Queue         | C                |                                             |          | 0             |
| ✓ Manage Medications by Name Last Re<br>by Tr                   | econciled 02/01/19<br>racy Sheehan, MD |                  |              | Reconcile          |                  | <b>T-Test,</b><br>70, M · 08/0<br>MRN# M000 | 7/1948   |               |
| amoxicillin 500 mg PO BID                                       |                                        | click the 'Recon | cilo! hutton | 02/01/19           | Arrived          |                                             | REG A    | AMB,<br>ARDSC |
| apixaban 5 mg PO BID                                            |                                        | Click the Recon  | cite button  | 02/01/19           | Visit Date:      | 02/01/19                                    | 1010     | 1000          |
| > metformin 500 mg PO BID                                       |                                        |                  |              | 02/01/19           | Search Cha       | art                                         |          | Q             |
| metoprolol succinate ER 50 mg PO DAILY                          |                                        |                  |              | 02/01/19           |                  | ↑ N                                         |          |               |
| <ul> <li>ondansetron HCl 4 mg tablet (Zofran)</li> </ul>        |                                        |                  |              | Reported 02/01/19  | v Alle           | rgies                                       |          | ^             |
| 4 mg PO TID PRN<br>nausea and vomiting<br>Pt doesn't take daily |                                        |                  | Prescri      | be Stop Hold       | T IN             | lo Data to D<br>al Signs                    | isplay   |               |
| > oxycodone-acetaminophen 5-325 mg (Percocet) 1 tab PO Q8H      |                                        |                  |              | 02/01/19           | N                | lo Data to D                                | lisplay  |               |
| > prednisone 20 mg PO BID                                       |                                        |                  |              | 02/01/19           | v Prot           | olems                                       |          |               |
| > tetracycline 500 mg PO Q12H                                   |                                        |                  |              | Discontinued       |                  |                                             |          |               |
| Manage Orders     Search Orders     Outstanding                 |                                        |                  |              |                    | N                | lo Data to D                                | lisplay  |               |
|                                                                 |                                        |                  |              |                    | > Hom<br>Not Co  | n <mark>e Meds</mark>                       |          |               |
|                                                                 |                                        |                  |              |                    | > • La<br>Most R | b Results La<br>ecent                       | st 24 H  | rs            |
|                                                                 |                                        |                  |              |                    | > • Dia          | agnostic Ima                                | aging R  | eports        |
|                                                                 |                                        |                  |              |                    | • <u>Pr</u>      | ovider Notes                                | s Last 2 | 4 Hrs         |

You are returned to the main Orders screen; however, you aren't finished with Med Rec. To go back into the reconciliation routine, click the 'Reconcile' button.

| Orders T-TES 70M - MEDITECH × +                                                    | □ Orders T-TES 70M - MEDITECH × +             |                    |                                                            |  |  |  |
|------------------------------------------------------------------------------------|-----------------------------------------------|--------------------|------------------------------------------------------------|--|--|--|
| $\leftrightarrow$ $\rightarrow$ C $\square$ https://webacute.mountnittany.org/cect | est/s0000119953561523/                        |                    | ☆ ○   ① :                                                  |  |  |  |
| E A E Return To Home Workload                                                      | Chart Document Orders                         | <b>Kat</b><br>Sign | Compose Hore Suspend                                       |  |  |  |
| Orders                                                                             |                                               |                    | C 0                                                        |  |  |  |
| Manage Medications                                                                 | Last Reconciled 02/01/19 by Tracy Sheehan, MD | Back Back          | <b>T-Test,Bob</b><br>70, M · 08/07/1948<br>MRN# M000003033 |  |  |  |
| Active Med List                                                                    | Confirm All Search Meds +                     |                    | Arrived REG AMB,<br>PG.CARDSC                              |  |  |  |
| > amoxicillin 500 mg capsule                                                       | 03/01/10 Dx History                           | Unmatched          | Visit Date: 02/01/19                                       |  |  |  |
| 500 mg PO BID                                                                      | click the 'Confirm All' button                | Unmatched          | Search Chart Q                                             |  |  |  |
| > apixaban 5 mg tablet                                                             | 02/01/19                                      |                    |                                                            |  |  |  |
| 5 mg PO BID                                                                        | Confirm                                       |                    | ✓ <u>Allergies</u>                                         |  |  |  |
| > metformin 500 mg tablet                                                          | 02/01/19                                      |                    | No Data to Display                                         |  |  |  |
| 500 mg PO BID                                                                      | Confirm                                       |                    | ✓ • <u>Vital Signs</u>                                     |  |  |  |
| > metoprolol succinate ER 50 mg capsule sprinkle,<br>24 hr                         | ext. release 02/01/19                         |                    | No Data to Display                                         |  |  |  |
| 50 mg PO DAILY                                                                     | Confirm                                       |                    | ✓ Problems                                                 |  |  |  |
| > ondansetron HCl 4 mg tablet (Zofran)                                             | 02/01/19                                      |                    | No Data to Display                                         |  |  |  |
| 4 mg PO TID PRN                                                                    |                                               |                    | > Home Meds<br>Net Confirmed                               |  |  |  |
| oxycodone-acetaminophen 5 mg-325 mg tablet (<br>1 tab PO Q8H                       | (Percocet) 02/01/19<br>Confirm 💬              |                    | Lab Results Last 24 Hrs Most Recent                        |  |  |  |
| > prednisone 20 mg tablet                                                          | 02/01/19                                      |                    | > • Diagnostic Imaging Reports                             |  |  |  |
| 20 mg PO BID                                                                       | Confirm                                       |                    | Provider Notes Last 24 Hrs                                 |  |  |  |

Notice that Zofran now contains the corrected Dose, Strength, and Frequency, as reported by the patient, as well as the dose as written in the prescription. There are a few ways the medication list can be reconciled. If the medication list is correct and needs no changes, you can click the 'Confirm All' button which will place green check boxes to the right of each order. Click the 'Confirm All' button.

| Orders T-TES 70M - MEDITECH × +                                                                 | □ Orders T-TES 70M - MEDITECH × +             |                                                                                           |  |  |  |  |  |
|-------------------------------------------------------------------------------------------------|-----------------------------------------------|-------------------------------------------------------------------------------------------|--|--|--|--|--|
| $\leftrightarrow$ $\rightarrow$ C $\blacksquare$ https://webacute.mountnittany.org/cectest/s000 | ☆ ♀   ① :                                     |                                                                                           |  |  |  |  |  |
| E A E<br>Return To Home Workload                                                                | Chart Document Orders                         | Main IZ H≣ 🔅<br>Sign Compose More Suspend                                                 |  |  |  |  |  |
| Orders                                                                                          |                                               | C 0                                                                                       |  |  |  |  |  |
| Manage Medications                                                                              | Last Reconciled 02/01/19 by Tracy Sheehan, MD | Exit         Save         T-Test,Bob           70, M · 08/07/1948         MRN# M000003033 |  |  |  |  |  |
| Active Med List                                                                                 |                                               | Arrived REG AMB,<br>PG.CARDSC                                                             |  |  |  |  |  |
| > amoxicillin 500 mg capsule                                                                    | 02/01/19 A Rx History                         | Unmatched Visit Date: 02/01/19                                                            |  |  |  |  |  |
| 500 mg PO BID                                                                                   | click the 'Confirm All' button                | Unmatched Search Chart Q                                                                  |  |  |  |  |  |
| > apixaban 5 mg tablet<br>5 mg PO BID                                                           | 02/01/19                                      | → Allergies                                                                               |  |  |  |  |  |
| > metformin 500 mg tablet                                                                       | 02/01/19                                      | No Data to Display                                                                        |  |  |  |  |  |
| 500 mg PO BID                                                                                   |                                               | ✓ ● <u>Vital Signs</u>                                                                    |  |  |  |  |  |
| > metoprolol succinate ER 50 mg capsule sprinkle, ext. re<br>24 hr                              | alease 02/01/19                               | No Data to Display                                                                        |  |  |  |  |  |
| 50 mg PO DAILY                                                                                  |                                               | Problems                                                                                  |  |  |  |  |  |
| > ondansetron HCl 4 mg tablet (Zofran)                                                          | 02/01/19                                      | No Data to Display                                                                        |  |  |  |  |  |
| 4 mg PO TID PRN                                                                                 |                                               | Home Meds Confirmed                                                                       |  |  |  |  |  |
| > oxycodone-acetaminophen 5 mg-325 mg tablet (Percoc<br>1 tab PO Q8H                            | oet) 02/01/19                                 | Lab Results Last 24 Hrs Most Recent                                                       |  |  |  |  |  |
| > prednisone 20 mg tablet                                                                       | 02/01/19                                      | Diagnostic Imaging Reports                                                                |  |  |  |  |  |
| 20 mg PO BID                                                                                    |                                               | • Provider Notes Last 24 Hrs                                                              |  |  |  |  |  |

All of the orders now have green check boxes to the right of the order name, and the 'Save' button appears in the upper right hand corner. If you click the 'Confirm All' button erroneously, this can be un-done. To do so, click the 'Confirm All' button a second time.

| Orders T-TES 70M - MEDITECH × +                         |                           |                              |              | - 🗆 X                                                      |
|---------------------------------------------------------|---------------------------|------------------------------|--------------|------------------------------------------------------------|
| ← → C ♠ https://webacute.mountnittany.org/ceo           | ctest/s0000119953561523/  |                              |              | ☆ ○   ① :                                                  |
| E C E Return To Home Workload                           |                           | Chart Document Orders        | الله<br>Sign | Compose More ✿ Suspend                                     |
| Orders                                                  |                           |                              |              | C 0                                                        |
| Manage Medications                                      | Last Reconciled 0         | 2/01/19 by Tracy Sheehan, MD | Exit Save    | <b>T-Test,Bob</b><br>70, M · 08/07/1948<br>MRN# M000003033 |
| Active Med List                                         | Confirm All Search Meds + | External Meds by Date        |              | Arrived REG AMB,<br>PG.CARDSC                              |
| > amoxicillin 500 mg capsule                            | 02/01/19                  | Rx History                   | Unmatched    | Visit Date: 02/01/19                                       |
| 500 mg PO BID                                           | Confirm                   | > CCD Meds                   | Unmatched    | Search Chart Q                                             |
| apixaban 5 mg tablet<br>5 mg PO BID                     | 02/01/19                  |                              |              | Image: Allergies                                           |
| > metformin 500 mg tablet                               | 02/01/19                  |                              |              | No Data to Display                                         |
| 500 mg PO BID                                           | Confirm                   |                              |              | • <u>Vital Signs</u>                                       |
| metoprolol succinate ER 50 mg capsule sprinkle<br>24 hr | e, ext. release 02/01/19  |                              |              | No Data to Display                                         |
| 50 mg PO DAILY                                          | Confirm                   |                              |              | • <u>Problems</u>                                          |
| > ondansetron HCl 4 mg tablet (Zofran)                  | 02/01/19                  |                              |              | No Data to Display                                         |
| 4 mg PO TID PRN                                         | Confirm                   |                              |              | Home Meds     Not Confirmed                                |
| Click on the chevron ng-325 mg tablet                   | t (Percocet) 02/01/19     |                              |              | Lab Results Last 24 Hrs Most Recent                        |
| prednisone 20 mg tablet                                 | 02/01/19                  |                              |              | > • Diagnostic Imaging Reports                             |
| 20 mg PO BID                                            | Confirm                   | •                            |              | Provider Notes Last 24 Hrs                                 |

If you'd like to stop a medication, you must first open the Order further. Click on the chevron to the left of 'Prednisone'.

| Orders T-TES 70M - MEDITECH × +                                                        |                          |                              |             | - 🗆 X                                               |
|----------------------------------------------------------------------------------------|--------------------------|------------------------------|-------------|-----------------------------------------------------|
| $\leftrightarrow$ $\rightarrow$ $C$ $\triangleq$ https://webacute.mountnittany.org/cec | ctest/s0000119953561523/ |                              |             | ☆ 0 0 :                                             |
| E A E<br>Return To Home Workload                                                       |                          | Chart Document Orders        | /aı<br>Sign | Compose More Suspend                                |
| Orders                                                                                 |                          |                              |             | C 0                                                 |
| Manage Medications                                                                     | Last Reconciled 02       | 2/01/19 by Tracy Sheehan, MD | Exit Save   | T-Test,Bob<br>70, M · 08/07/1948<br>MRN# M000003033 |
| Active Med List                                                                        | Confirm All              | External Meds by Date        |             | Arrived REG AMB,<br>PG.CARDSC                       |
| ≯ amoxicillin 500 mg capsule                                                           | 02/01/19                 | Rx History                   | Unmatched   | Visit Date: 02/01/19                                |
| 500 mg PO BID                                                                          | Confirm                  | > CCD Meds                   | Unmatched   | Search Chart Q                                      |
| > apixaban 5 mg tablet<br>5 mg PO BID                                                  | 02/01/19<br>Confirm      |                              |             | Image: Allergies                                    |
| > metformin 500 mg tablet                                                              | 02/01/19                 |                              |             | No Data to Display                                  |
| 500 mg PO BID                                                                          | Confirm                  |                              |             | ✓ • <u>Vital Signs</u>                              |
| metoprolol succinate ER 50 mg capsule sprinkle<br>24 hr                                | e, ext. release 02/01/19 |                              |             | No Data to Display                                  |
| 50 mg PO DAILY                                                                         | Confirm                  |                              |             | v <u>Problems</u>                                   |
| > ondansetron HCl 4 mg tablet (Zofran)                                                 | 02/01/19                 |                              |             | No Data to Display                                  |
| 4 mg PO TID PRN                                                                        | Confirm                  |                              |             | > Home Meds<br>Not Confirmed                        |
| oxycodone-acetaminophen 5 mg-325 mg tablet<br>1 tab PO Q8H                             |                          | the (Chan' button            |             | Lab Results Last 24 Hrs Most Recent                 |
| ✓ prednisone 20 mg tablet                                                              | 02/0_//19                | ck the 'Stop' button         |             | > • Diagnostic Imaging Reports                      |
| 20 mg PO BID                                                                           | Stop                     |                              |             | • Provider Notes Last 24 Hrs                        |

When you do this, the 'Stop' button appears to the right of the Order name. Click the 'Stop' button.

| Orders T-TES 70M - MEDITECH × +                                 |                     |                             |              | - 🗆 X                                               |
|-----------------------------------------------------------------|---------------------|-----------------------------|--------------|-----------------------------------------------------|
| ← → C 🔒 https://webacute.mountnittany.org/cectest/s0            | 0000119953561523/   |                             |              | ☆ ○   ① :                                           |
| E A E A Return To Home Workload                                 |                     | hart Document Orders        | /dil<br>Sign | Compose More ✿ Suspend                              |
| Orders                                                          |                     |                             |              | C 0                                                 |
| Manage Medications                                              | Last Reconciled 02/ | (01/19 by Tracy Sheehan, MD | Exit Save    | T-Test,Bob<br>70, M · 08/07/1948<br>MRN# M000003033 |
| Active Med List                                                 | firm All            | External Meds by Date       |              | Arrived REG AMB,<br>PG.CARDSC                       |
| 500 mg PO BID                                                   | Confirm 💭 🔺         | > Rx History                | Unmatched    | Visit Date: 02/01/19                                |
| 🕽 apixaban 5 mg tablet                                          | 02/01/19            | > CCD Meds                  | Unmatched    | Search Chart Q                                      |
| 5 mg PO BID                                                     | Confirm             |                             |              | <u>.</u>                                            |
| > metformin 500 mg tablet                                       | 02/01/19            |                             |              | V <u>Allergies</u>                                  |
| 500 mg PO BID                                                   | Confirm             |                             |              | No Data to Display                                  |
| > metoprolol succinate ER 50 mg capsule sprinkle, ext.<br>24 hr | . release 02/01/19  |                             |              | v • <u>Vital Signs</u>                              |
| 50 mg PO DAILY                                                  | Confirm             |                             |              | No Data to Display                                  |
| > ondansetron HCl 4 mg tablet (Zofran)                          | 02/01/19            |                             |              | Problems                                            |
| 4 mg PO TID PRN                                                 | Confirm             |                             |              | No Data to Display                                  |
| > oxycodone-acetaminophen 5 mg-325 mg tablet (Perc              | cocet) 02/01/19     |                             |              | Home Meds     Not Confirmed                         |
| 1 tab PO Q8H                                                    | Confirm             | n 'Edit Stop Reason'        |              | Lab Results Last 24 Hrs     Most Recent             |
| prednisone 20 mg tablet<br>20 mg PO BID                         | Undo Stop           |                             |              | > • Diagnostic Imaging Reports                      |
| > Inactive Meds                                                 | Edit Stop Reason    | 1                           |              | • Provider Notes Last 24 Hrs                        |

Select 'Edit Stop Reason'.

| Orders T-TES 70M - MEDITECH × +                                             |                          |                             |                     | - 🗆 X                                                      |
|-----------------------------------------------------------------------------|--------------------------|-----------------------------|---------------------|------------------------------------------------------------|
| $\leftrightarrow$ $\rightarrow$ C $($ https://webacute.mountnittany.org/ceo | :test/s0000119953561523/ |                             |                     | ☆ ○   ① :                                                  |
| E A E<br>Return To Home Workload                                            |                          | Chart Document Orders       | <b>//au</b><br>Sign | Compose More Suspend                                       |
| Orders                                                                      |                          |                             |                     | C O                                                        |
| Manage Medications                                                          | Last Reconciled 02       | /01/19 by Tracy Sheehan, MD | Exit Save           | <b>T-Test,Bob</b><br>70, M · 08/07/1948<br>MRN# M000003033 |
| Active Med List                                                             | Confirm All Search Meds  | External Meds by Date       |                     | Arrived REG AMB,<br>PG.CARDSC                              |
| 500 mg PO BID                                                               | Confirm                  | > Rx History                | Unmatched           | Visit Date: 02/01/19                                       |
| > apixaban 5 mg tablet                                                      | 02/01/19                 | > CCD Meds                  | Unmatched           | Search Chart Q                                             |
| 5 mg PO BID                                                                 | Confirm                  |                             |                     |                                                            |
| > metformin 500 mg tablet                                                   | 02/01/19                 |                             |                     | <u>Allergies</u>                                           |
| 500 mg PO BID                                                               | Confirm                  |                             |                     | No Data to Display                                         |
| metoprolol succinate ER 50 mg capsule sprinkle<br>24 hr                     | e, ext. release 02/01/19 |                             |                     | ✓ • <u>Vital Signs</u>                                     |
| 50 mg PO DAILY                                                              | Confirm                  |                             |                     | No Data to Display                                         |
| > ondansetron HCl 4 mg tablet (Zofran)                                      | 02/01/19                 |                             |                     | v <u>Problems</u>                                          |
| 4 mg PO TID PRN                                                             | Confirm                  |                             |                     | No Data to Display                                         |
| > oxycode Stop Reason                                                       | 02/01/19                 |                             |                     | Home Meds     Not Confirmed                                |
| 1 tab PO<br>Dose Change<br>Entered in error                                 | Confirm                  |                             |                     | Lab Results Last 24 Hrs Most Recent                        |
| Prednis<br>20 mg P<br>20 mg P<br>Patient Refused                            | ient no longer taking'   |                             |                     | > • Diagnostic Imaging Reports                             |
| Patient no longer taking<br>> Inactiv Wrong Patient                         |                          |                             |                     | Provider Notes Last 24 Hrs                                 |

A Stop Reason overlay appears with a variety of reasons. Select 'Patient no longer taking.'

| Orders T-TES 70M - MEDITECH × +                                             |                          |                             |              | - 🗆 X                                               |
|-----------------------------------------------------------------------------|--------------------------|-----------------------------|--------------|-----------------------------------------------------|
| $\leftrightarrow$ $\rightarrow$ C $($ https://webacute.mountnittany.org/cec | :test/s0000119953561523/ |                             |              | ☆ ○ 🚺 :                                             |
| E A E<br>Return To Home Workload                                            |                          | Chart Document Orders       | //au<br>Sign | Compose More Suspend                                |
| Orders                                                                      |                          |                             |              | C 0                                                 |
| Manage Medications                                                          | Last Reconciled 02       | /01/19 by Tracy Sheehan, MD | Exit Save    | T-Test,Bob<br>70, M · 08/07/1948<br>MRN# M000003033 |
| Active Med List                                                             | Confirm All              | External Meds by Date       |              | Arrived REG AMB,<br>PG.CARDSC                       |
| 500 mg PO BID                                                               | Confirm                  | > Rx History                | Unmatched    | Visit Date: 02/01/19                                |
| ≱ apixaban 5 mg tablet                                                      | 02/01/19                 | > CCD Meds                  | Unmatched    | Search Chart Q                                      |
| 5 mg PO BID                                                                 | Confirm                  |                             |              | • <u>/</u> G                                        |
| > metformin 500 mg tablet                                                   | 02/01/19                 |                             |              | V <u>Allergies</u>                                  |
| 500 mg PO BID                                                               | Confirm                  |                             |              | No Data to Display                                  |
| > metoprolol succinate ER 50 mg capsule sprinkle<br>24 hr                   | e, ext. release 02/01/19 |                             |              | v • <u>Vital Signs</u>                              |
| 50 mg PO DAILY                                                              | Confirm                  |                             |              | No Data to Display                                  |
| > ondansetron HCl 4 mg tablet (Zofran)                                      | 02/01/19                 |                             |              | v <u>Problems</u>                                   |
| 4 mg PO TID PRN                                                             | Confirm                  |                             |              | No Data to Display                                  |
| > oxycodone-acetaminophen 5 mg-325 mg tablet                                | (Percocet) 02/01/19      |                             |              | Not Confirmed                                       |
| 1 tab PO Q8H                                                                | Confirm                  |                             |              | Lab Results Last 24 Hrs     Most Recent             |
| click on the chevron                                                        | Stop                     |                             |              | > • Diagnostic Imaging Reports                      |
| ▶ Inactive Meds                                                             |                          |                             |              | Provider Notes Last 24 Hrs                          |

'Stop' now appears beside the Prednisone. To look at other medications, that have been discontinued, click on the chevron in the 'Inactive Meds' header at the bottom of the Active Med List.

| Orders T-TES 70M - MEDITECH × +                                                           |                                            | - 🗆 X                                                      |
|-------------------------------------------------------------------------------------------|--------------------------------------------|------------------------------------------------------------|
| ← → C 	ⓐ https://webacute.mountnittany.org/cectest/s000011995356                          | 523/                                       | ☆ ○ 0 :                                                    |
| E A E Return To Home Workload                                                             | Chart Document Orders                      |                                                            |
| Orders                                                                                    |                                            | C 0                                                        |
| Manage Medications                                                                        | t Reconciled 02/01/19 by Tracy Sheehan, MD | <b>T-Test,Bob</b><br>70, M · 08/07/1948<br>MRN# M000003033 |
| Active Med List                                                                           | ch Meds +                                  | Arrived REG AMB,<br>PG.CARDSC                              |
| > apixaban 5 mg tablet<br>5 mg PO BID                                                     | 02/01/19 Rx History                        | 7                                                          |
| Con                                                                                       | CCD Meds Unmatched                         |                                                            |
| > metformin 500 mg tablet<br>500 mg PO BID                                                | <sup>02/01/19</sup> click on the chevron   | Allergies                                                  |
| > metoprolol succinate ER 50 mg capsule sprinkle, ext. release<br>24 hr<br>50 mg PO DAILY | 02/01/19                                   | No Data to Display                                         |
| ondansetron HCl 4 mg tablet (Zofran)     4 mg PO TID PRN     Coni                         | 02/01/19                                   | Vital Signs  No Data to Display                            |
| > oxycodone-acetaminophen 5 mg-325 mg tablet (Percocet)                                   | 02/01/19                                   | V Problems                                                 |
| 1 tab PO Q8H<br>Com<br>prednisone 20 mg tablet                                            | stop                                       | Home Meds     Not Confirmed                                |
| 20 mg PO BID                                                                              |                                            | Lab Results Last 24 Hrs Most Recent                        |
| ▼ Inactive Meds                                                                           |                                            | > • Diagnostic Imaging Reports                             |
| tetracycline 500 mg capsule C<br>500 mg PO Q12H                                           | 02/01/19                                   | Provider Notes Last 24 Hrs                                 |

The medications that appear here have been stopped within the past 24 hours. Now let's take a look at 'Unmatched Rx History'. Click on the chevron next to 'Rx History'.

| Orders T-TES 70M - MEDITECH × +                                                |                                                                                                    | - 🗆 X                                               |
|--------------------------------------------------------------------------------|----------------------------------------------------------------------------------------------------|-----------------------------------------------------|
| ← → C ▲ https://webacute.mountnittany.org/cectest/s0000119953561523/           |                                                                                                    | ☆ ○ 0 :                                             |
| E A E A Return To Home Worklead                                                | Chart Document Orders                                                                                   | Compose More Suspend                                |
| Orders                                                                         |                                                                                                    | C 0                                                 |
| Manage Medications                                                             | d 02/01/19 by Tracy Sheehan, MD                                                                         | T-Test,Bob<br>70, M · 08/07/1948<br>MRN# M000003033 |
| Active Med List Confirm All Search Med                                         | External Meds by Date                                                                                   | Arrived REG AMB,<br>PG.CARDSC                       |
| apixaban 5 mg tablet     02/01/     5 mg PO BID                                | Rx History Unmatched                                                                                    | Visit Date: 02/01/19                                |
| Contirm                                                                        | > cyanocobalamin (vitamin B-12) 1,000 mcg capsule 01/26/19<br>Take 1 capsule by mouth once a day        | Search Chart Q                                      |
| metformin 500 mg tablet     02/01/     500 mg P0 BID                           | 0 days<br>SOURCE: acwaps1 - Rcopia Medication Hx 🛨 📃 💭                                                  |                                                     |
| Confirm                                                                        | > trospium 20 mg tablet 01/36/19                                                                        | ✓ <u>Allergies</u>                                  |
| metoprolol succinate ER 50 mg capsule sprinkle, ext. release 02/01/<br>24 hr   | Take 1 tablet by mouth once a day<br>0 days<br>SOURCE: acwaps1 - Rcopia Medication Hx                   | No Data to Display                                  |
| 50 mg PO DAILY                                                                 | > cholecalciferol (vitamin D3) 1,000 unit capsule 01/36/19                                              | ♥ Vital Signs                                       |
| > ondansetron HCl 4 mg tablet (Zofran) 02/01/                                  | Take 1 capsule by mouth three times a day         0 days         SOURCE: acwaps1 - Rcopia Medication Hx | No Data to Display                                  |
| 4 mg PO TID PRN                                                                | > ranitidine 150 mg capsule 01/35/19                                                                    | v <u>Problems</u>                                   |
| > oxycodone-acetaminophen 5 mg-325 mg tablet (Percocet) 02/01/<br>1 tab PO 08H | Take 1 capsule by mouth twice a day<br>0 days<br>SOURCE: acwaps1 - Rcopia Medication Hx                 | No Data to Display                                  |
| Contirm                                                                        | ) gemfibrozil 600 mg tablet<br>Take 1 tablet by mouth twice a day                                       | Home Meds     Not Confirmed                         |
| prednisone 20 mg tablet St<br>20 mg PO BID                                     | 0 days<br>SOURCE: acwaps1 - Rcopia Medication Hx + -                                                    | Lab Results Last 24 Hrs Most Recent                 |
| ▼ Inactive Meds                                                                | > warfarin 3 mg tablet 01/36/19<br>Take 1 tablet by mouth                                               | Diagnostic Imaging Reports                          |
| tetracycline 500 mg capsule Discontinu<br>500 mg PO Q12H 02/01,                |                                                                                                    | Provider Notes Last 24 Hrs                          |
| 02/01/                                                                         | hydralazine 25 mg tablet 01/26/19                                                                       |                                                     |

This will display any medications that are associated with this patient that came from an external source, such as from pharmacy information. These medications can be added to the Active Med List by clicking on the ' + ' sign. Clicking on the ' - ' sign will removed them from the RX History list and is your way of indicating that the medication does not need to be added to the patient's medication list.

| C Orders T-TES 70M - MEDITECH × +                                           |                                                                                                    | - 🗆 X                                               |
|-----------------------------------------------------------------------------|----------------------------------------------------------------------------------------------------|-----------------------------------------------------|
| ← → C                                                                       |                                                                                                    | ☆ ○   🗊 :                                           |
| E A E<br>Return To Home Workload                                            | Chart Document Orders                                                                                         | Compose More Suspend                                |
| Orders                                                                      |                                                                                                    | С 0                                                 |
| Manage Medications                                                          | iciled 02/01/19 by Tracy Sheehan, MD                                                                          | T-Test,Bob<br>70, M · 08/07/1948<br>MRN# M000003033 |
| Active Med List                                                             | ds + External Meds by Date                                                                                    | Arrived REG AMB,<br>PG.CARDSC                       |
| 5 mg PO RID                                                                 | /19 > Rx History Unmatched                                                                                    | Visit Date: 02/01/19                                |
| Confirm                                                                     | cyanocobalamin (vitamin B-12) 1,000 mcg capsule 01/26/19                                                      | Search Chart Q                                      |
| > metformin 500 mg tablet 02/                                               | /19 click on the chevron                                                                                      |                                                     |
| 500 mg PO BID Confirm                                                       | > trospium 20 mg tablet 01/26/19                                                                              | V <u>Allergies</u>                                  |
| metoprolol succinate ER 50 mg capsule sprinkle, ext. release 02/<br>24 hr   | /19 Take 1 tablet by mouth once a day<br>0 days<br>SOURCE: acwaps1 - Rcopia Medication Hx                     | No Data to Display                                  |
| 50 mg PO DAILY Confirm                                                      | cholecalciferol (vitamin D3) 1,000 unit capsule 01/26/19                                                      | v • <u>Vital Signs</u>                              |
| > ondansetron HCl 4 mg tablet (Zofran) 02/                                  | Take 1 capsule by mouth three times a day       /19       O days       SOURCE: acwaps1 - Rcopia Medication Hx | No Data to Display                                  |
| 4 mg PO TID PRN                                                             | > ranitidine 150 mg capsule 01/26/19                                                                          | v <u>Problems</u>                                   |
| > oxycodone-acetaminophen 5 mg-325 mg tablet (Percocet) 02/<br>1 tab PO 08H | SOURCE: acwaps1 - Rcopia Medication Hx                                                                        | No Data to Display                                  |
| Confirm                                                                     | gen/fibrozil 600 mg tablet     01/26/19 Take 1 tablet by mouth twice a day                                    | Home Meds     Not Confirmed                         |
| prednisone 20 mg tablet<br>20 mg PO BID                                     | O days         • • • •         •           SOURCE: acwaps1 - Rcopia Medication Hx         • • • •         •   | Lab Results Last 24 Hrs Most Recent                 |
| ▼ Inactive Meds                                                             | > warfarin 3 mg tablet 01/16/19<br>Take 1 tablet by mouth                                                     | Diagnostic Imaging Reports                          |
| tetracycline 500 mg capsule Discor                                          | 0 days                                                                                                    |                                                     |
| 500 mg PO Q12H 02                                                           | 1/19                                                                                                    | Provider Notes Last 24 Hrs                          |

There is also a Comment button you can click to make a comment. These can be sorted by Date or by Name which you can change to by clicking the 'Date' button. For now, let's close the External Meds list by again clicking on the chevron next to 'Rx History'.

| Orders T-TES 70M - MEDITECH × +                            |                                      |           |           | - 🗆 X                                               |
|------------------------------------------------------------|--------------------------------------|-----------|-----------|-----------------------------------------------------|
| ← → C ♠ https://webacute.mountnittany.org/ceo              | :test/s0000119953561523/             |           |           | ☆ ○   ① :                                           |
| E A E<br>Return To Home Workload                           | Chart Documer                        | nt Orders | ی<br>Sign | Compose Hore Suspend                                |
| Orders                                                     |                                      |           |           | C 0                                                 |
| Manage Medications                                         | Last Reconciled 02/01/19 by Tracy Sh | eehan, MD | Save      | T-Test,Bob<br>70, M · 08/07/1948<br>MRN# M000003033 |
| Active Med List                                            | Confirm All Search Meds +            |           |           | Arrived REG AMB,<br>PG.CARDSC                       |
| apixaban 5 mg tablet<br>5 mg PO BID                        | 02/01/19 A Dec Llinto                |           | matched   | Visit Date: 02/01/19                                |
| 5 mg ro 60                                                 | click the 'Confirm All' butto        | 1 Unr     | matched   | Search Chart Q                                      |
| > metformin 500 mg tablet                                  | 02/01/19                             |           |           |                                                     |
| 500 mg PO BID                                              | Confirm                              |           |           | ✓ <u>Allergies</u>                                  |
| metoprolol succinate ER 50 mg capsule sprinkle<br>24 hr    | e, ext. release 02/01/19             |           |           | No Data to Display                                  |
| 50 mg PO DAILY                                             | Confirm                              |           |           | ✓ ● <u>Vital Signs</u>                              |
| > ondansetron HCl 4 mg tablet (Zofran)                     | 02/01/19                             |           |           | No Data to Display                                  |
| 4 mg PO TID PRN                                            | Confirm                              |           |           | • Problems                                          |
| oxycodone-acetaminophen 5 mg-325 mg tablet<br>1 tab PO Q8H |                                      |           |           | No Data to Display                                  |
|                                                            | Confirm                              |           |           | > Home Meds<br>Not Confirmed                        |
| prednisone 20 mg tablet<br>20 mg PO BID                    | Stop                                 |           |           | Lab Results Last 24 Hrs Most Recent                 |
| ✓ Inactive Meds                                            |                                      |           |           | > • Diagnostic Imaging Reports                      |
| tetracycline 500 mg capsule<br>500 mg PO Q12H              | Discontinued<br>02/01/19             |           |           | Provider Notes Last 24 Hrs                          |

Now that you have stopped the medications you need to stop, the most efficient way to confirm the rest of the medications is to use the 'Confirm All' button instead of clicking Confirm for each medication individually. Click the 'Confirm All' button once more to confirm these medications.

| Orders T-TES 70M - MEDITECH × +                                                |                          |                             |                                       | - 🗆 X                                               |
|--------------------------------------------------------------------------------|--------------------------|-----------------------------|---------------------------------------|-----------------------------------------------------|
| $\leftrightarrow$ $\rightarrow$ C $($ https://webacute.mountnittany.org/cectes | t/s0000119953561523/     |                             |                                       | ☆ ○   ① :                                           |
| E A E<br>Return To Home Workload                                               |                          | Chart Document Orders       | i i i i i i i i i i i i i i i i i i i | Compose Hare Suspend                                |
| Orders                                                                         |                          |                             |                                       | C 0                                                 |
| Manage Medications                                                             | Last Reconciled 02       | /01/19 by Tracy Sheehan, MD | Exit Save                             | T-Test,Bob<br>70, M · 08/07/1948<br>MRN# M000003033 |
| Active Med List                                                                | onfirm All Search Meds + | External Meds by Name       |                                       | Arrived REG AMB,                                    |
| apixaban 5 mg tablet<br>5 mg PO BID                                            | 02/01/19                 | Rx History                  | click the 'Save' button hed           | Visit Date: 02/01/19                                |
| 0                                                                              |                          | > CCD Meds                  | Unmatched                             | Search Chart Q                                      |
| metformin 500 mg tablet<br>500 mg PO BID                                       | 02/01/19                 |                             |                                       | Allergies                                           |
| metoprolol succinate ER 50 mg capsule sprinkle, e<br>24 hr                     | xt. release 02/01/19     |                             |                                       | No Data to Display                                  |
| 50 mg PO DAILY                                                                 |                          |                             |                                       | ♥ <u>Vital Signs</u>                                |
| > ondansetron HCl 4 mg tablet (Zofran)                                         | 02/01/19                 |                             |                                       | No Data to Display                                  |
| 4 mg PO TID PRN                                                                |                          |                             |                                       | • <u>Problems</u>                                   |
| > oxycodone-acetaminophen 5 mg-325 mg tablet (P<br>1 tab PO Q8H                |                          |                             |                                       | No Data to Display                                  |
|                                                                                |                          |                             |                                       | > Home Meds<br>Not Confirmed                        |
| prednisone 20 mg tablet<br>20 mg PO BID                                        | Stop                     |                             |                                       | • Lab Results Last 24 Hrs Most Recent               |
| ✓ Inactive Meds                                                                |                          |                             |                                       | > • Diagnostic Imaging Reports                      |
| tetracycline 500 mg capsule<br>500 mg PO Q12H                                  | Discontinued<br>02/01/19 |                             |                                       | • Provider Notes Last 24 Hrs                        |

To save these changes click, the 'Save' button.

| Crders T-TES 70M - MEDITECH × +                                                                                                    |                                                |                                      | - 🗆 X                                                      |
|----------------------------------------------------------------------------------------------------|------------------------------------------------|--------------------------------------|------------------------------------------------------------|
| ← → C                                                                                                    |                                                |                                      | ☆ ○   ① :                                                  |
| and a second second s | Chart Document Orders                          |                                      | Źu [] ∷≣ 🏟 🕺<br>Sign <sub>Compose</sub> More 🏟 Suspend     |
| Orders                                                                                                    | Search Medications +                           | Search Sets Hold Queue               | C O                                                        |
|                                                                                                    | st Reconciled 02/01/19<br>ny Tracy Sheehan, MD | Reconcile 🖬 🖪                        | <b>T-Test,Bob</b><br>70, M · 08/07/1948<br>MRN# M000003033 |
| amoxicillin 500 mg PO BID                                                                                                    |                                                | 02/01/1                              | 9 Arrived REG AMB, PG.CARDSC                               |
| apixaban 5 mg PO BID                                                                                                    |                                                | 02/01/1                              | 9<br>Visit Date: 02/01/19                                  |
| metformin 500 mg PO BID                                                                                                    |                                                | 02/01/1                              | 9 Search Chart Q                                           |
| metoprolol succinate ER 50 mg PO DAILY                                                                                                    |                                                | 02/01/1                              | 9                                                          |
| ✓ ondansetron HCl 4 mg tablet (Zofran)                                                                                                    |                                                | Reported 02/01/1 Prescribe Stop Hold | ✓ <u>Allergies</u>                                         |
| 4 mg PO TID PRN<br>nausea and vomiting<br>Pt doesn't take daily                                                                                                    |                                                | Prescribe Stop Hold                  | No Data to Display                                         |
|                                                                                                    | click the 'Prescri                             | be' button                           | V Vital Signs                                              |
| > oxycodone-acetaminophen 5-325 mg (Percocet) 1 tab PO Q8H                                                                                                    | ·                                              | 02/01/1                              | 9 No Data to Display                                       |
| > prednisone 20 mg PO BID                                                                                                    |                                                | Discontinue                          | d v Problems                                               |
| > tetracycline 500 mg PO Q12H                                                                                                    |                                                | Discontinue                          |                                                            |
| > Manage Orders Search Orders Outstanding                                                                                                    |                                                |                                      | No Data to Display                                         |
|                                                                                                    |                                                |                                      | Home Meds Confirmed                                        |
|                                                                                                    |                                                |                                      | Lab Results Last 24 Hrs     Most Recent                    |
|                                                                                                    |                                                |                                      | Oiagnostic Imaging Reports                                 |
|                                                                                                    |                                                |                                      | Provider Notes Last 24 Hrs                                 |

Again, this returns you to the main medication screen. You can see all changes made in Med Rec are reflected on this page, with the discontinued medications at the bottom. To prescribe a changed med, click the 'Prescribe' button associated with Zofran.

| Orders T-TES 70M - MEDITE                      | сн х +          |                                                       |            |                     |             |                              |             |            |           |               |      |               | - 🗆 X                         |
|------------------------------------------------|-----------------|-------------------------------------------------------|------------|---------------------|-------------|------------------------------|-------------|------------|-----------|---------------|------|---------------|-------------------------------|
| $\leftrightarrow$ $\rightarrow$ C $$ https://v | vebacute.mountr | nittany.org/cectest/s0000119                          | 953561523/ |                     |             |                              |             |            |           |               |      | \$            | 0 0 :                         |
|                                                | kload           |                                                       |            | Chart               | Document    | Orders                       |             |            |           |               |      | Z 📰           | Suspend                       |
| Orders                                         |                 |                                                       |            |                     | Se          | arch Medicat                 | ions 📲 S    | earch Sets | B Hold Qu | ueue          | C    |               |                               |
| ✓ Manage                                       |                 |                                                       |            |                     |             |                              |             |            |           |               | Exit | Queue & Ex    | 10 10                         |
| > amox ondar                                   | nsetron HC      | Cl 4 mg tablet (Zofr                                  | an)        |                     |             |                              |             |            |           |               |      |               | 3033<br>REG AMB,<br>PG.CARDSC |
| > metfo Modify O                               | rder            | *Dose                                                 | *Route     | *Frequency          |             | Duration                     | *Quantity   | *Refills   |           |               |      |               | Q                             |
| > meto<br>> ondai History                      | BS              | 1     4 mg (1 tab)       *Reason       Max Daily Dose | PO         | TID sea and vomitin | <b>PRN</b>  | Qty                          | 0 tabs      | 0          |           |               |      |               | G                             |
| 4 mg PO Monograph<br>Audit Trail               |                 | Substitutions Allowed                                 |            | Yes                 |             | 1 tab                        |             |            | _         |               |      |               | day                           |
| Pt doesn't Reference                           |                 | Diagnosis Code                                        |            | F                   | Rx Instruct | 7 tabs<br>10 tabs<br>14 tabs |             |            | tes       |               |      |               |                               |
| > oxyco                                        |                 |                                                       |            |                     |             | 20 tabs                      |             |            | -         |               |      |               | blay                          |
| > predn                                        |                 | Date Issued 02/01/19                                  | Sto        | n Date              |             | 30 tabs                      |             |            |           |               |      |               |                               |
| > Manag                                        |                 | Prior Authorization #                                 |            |                     |             | 60 tabs                      | k on '30 ta | ıbs'       | r Autho   | orization Sta | itus |               | play                          |
|                                                |                 |                                                       |            |                     |             |                              |             |            |           |               |      |               | 24 Hrs                        |
|                                                |                 |                                                       |            |                     |             |                              |             |            |           |               |      |               | ng Reports                    |
|                                                |                 |                                                       |            |                     |             |                              |             |            |           |               | •    | Provider Note | s Last 24 Hrs                 |

This provides you with the Order overlay, prompting you to enter a quantity. Click on '30 tabs'.

| 🗅 Orders T-TES 70M - MEDITECH 🗙 🕂                            |                                       |                       |                                     |                              |                              | - 🗆 X                         |
|--------------------------------------------------------------|---------------------------------------|-----------------------|-------------------------------------|------------------------------|------------------------------|-------------------------------|
| $\leftrightarrow$ $\rightarrow$ C $($ https://webacute.mount | nittany.org/cectest/s0000119953561523 | /                     |                                     |                              | Ŕ                            | r 0 0 :                       |
| E A E                                                        |                                       | Chart Document        | Crders                              |                              | ØI ☑ ∷⊟<br>Sign Compose More | Suspend                       |
| Orders                                                       |                                       | Sea                   | rch Medications 📲 Se                | arch Sets Hold Queue         | C                            | 0                             |
| ✓ Manage                                                     |                                       |                       |                                     |                              | Exit Queue & Ex              | 10 10                         |
| > apixa                                                      | CI 4 mg tablet (Zofran)               | 27                    | Duration Structure                  | click the 'Queue &           | Exit' button                 | 3033<br>REG AMB,<br>PG.CARDSC |
| metfo     metfo     metfo     meto                           | *Dose *Route                          | *Frequency<br>TID PRN | Duration *Quantity Duration 30 tabs | *Remus                       |                              | Q                             |
| Alternatives<br>History                                      | *Reason na Max Daily Dose             | ausea and vomiting    |                                     |                              |                              |                               |
| 4 mg PO Monographs                                           | Substitutions Allowed                 | Yes                   | Brand Zofran                        |                              |                              |                               |
| nausea an<br>Pt doesn't Reference                            | Diagnosis Code                        |                       |                                     |                              |                              | lay                           |
|                                                              |                                       | Rx Instruction        | Notes to Pharmacy                   | Internal Notes               |                              |                               |
| > oxyco                                                      |                                       |                       |                                     |                              |                              | olay                          |
| > predn                                                      | Date Issued 02/01/19                  | top Date              | Days Supply                         |                              |                              |                               |
| > Manag                                                      | Prior Authorization #                 |                       |                                     | atus Prior Authorization Sta | atus                         | play                          |
|                                                              |                                       |                       |                                     |                              |                              |                               |
|                                                              |                                       |                       |                                     |                              |                              | 24 Hrs                        |
|                                                              |                                       |                       |                                     |                              |                              | ng Reports                    |
|                                                              |                                       |                       |                                     |                              | • Provider Note              | s Last 24 Hrs                 |

Click the 'Queue & Exit' button.

| Orders T-TES 70M - MEDITECH × + |                           |                                     |                      |                           |                   |                           | <u></u>                            | D X            |
|---------------------------------|---------------------------|-------------------------------------|----------------------|---------------------------|-------------------|---------------------------|------------------------------------|----------------|
| ← → C ♠ https://webacute.mount  | tnittany.org/cectest/s000 | 0119953561523/                      |                      |                           |                   |                           | ☆ 0                                | 0:             |
| E A E                           |                           | Chart Doc                           | ument Orders         |                           | <b>Ús</b><br>Sign |                           | ≡ 🏟                                | Suspend        |
| Orders                          |                           |                                     | Search Medications + | Search Sets Hold Queue Si | gn C              | 7                         |                                    | 0              |
| ✓ Manage Medications by N       | lame                      | Last Reconciled 0<br>by Tracy Sheeh | 2/01/19<br>an, MD    | click the 'Sign' button   | ]                 | 70, M                     | est,Bob<br>08/07/194<br>M000003033 |                |
| > amoxicillin 500 mg PO BID     | )                         |                                     |                      |                           | .9 Ar             | rived                     |                                    | AMB,<br>CARDSC |
| > apixaban 5 mg PO BID          |                           |                                     |                      | 02/01/                    | .9<br>Vi          | sit Date: 02/01/          |                                    |                |
| > metformin 500 mg PO BID       |                           |                                     |                      | 02/01/:                   | .9                | earch Chart               | 1                                  | Q              |
| > metoprolol succinate ER       | B                         |                                     |                      | 02/01/:                   | .9                | •                         | N G                                |                |
| ♥ ondansetron HCl 4 mg ta       | 50 S.                     |                                     |                      | Ed                        | it 🗸              | <u>Allergies</u>          |                                    | -              |
| 4 mg PO TID PRN 30 tabs         | ORF                       |                                     |                      |                           | 120               |                           |                                    |                |
| nausea and vomiting             |                           |                                     |                      |                           |                   | No Data                   | a to Display                       |                |
|                                 |                           |                                     |                      |                           | ×                 | • <u>Vital Sigr</u>       | <u>15</u>                          |                |
| > oxycodone-acetaminophe        | en 5-325 mg (Perc         | cocet) 1 tab PO Q8H                 |                      | 02/01/:                   | .9                | No Data                   | a to Display                       |                |
| > prednisone 20 mg PO BIE       | D                         |                                     |                      | Discontinue               | 1000C             |                           | 1. 50 m mp                         |                |
| > tetracycline 500 mg PO Q      | )12H                      |                                     |                      | Discontinue               | d                 | Problems                  |                                    |                |
| > Manage Orders                 | Search Orders Ou          | utstanding                          |                      |                           |                   | No Data                   | a to Display                       |                |
|                                 |                           |                                     |                      |                           | >                 | Home Med                  | <u>s</u>                           |                |
|                                 |                           |                                     |                      |                           | >                 | • Lab Resu<br>Most Recent | lts Last 24                        | Hrs            |
|                                 |                           |                                     |                      |                           | >                 | • Diagnost                | ic Imaging                         | Reports        |
|                                 |                           |                                     |                      |                           | *                 | • <u>Provider</u>         | Notes Last                         | 24 Hrs         |

To finish writing these prescriptions, click the 'Sign' button.

| Orders T-TES 70M - MEDITECH × +                                                                                                    |                                     |              |             |              |                |              | <u> </u>  | D X          |
|----------------------------------------------------------------------------------------------------|-------------------------------------|--------------|-------------|--------------|----------------|--------------|-----------|--------------|
| $\leftrightarrow$ C $\wedge$ https://webacute.mountnittany.org/cectest/s0000119953561523/                                                                    |                                     |              |             |              |                | 4            | 0         | •            |
| E A IN Norkload                                                                                                    | Chart Document Order                | S            |             |              | Sign Compo     | se More      | \$        | X<br>Suspend |
| Orders                                                                                                    | Search Me                           | dications +  | Search Sets | Hold Queue   | Sign C         |              |           | 0            |
| Manage Medications by Name<br>Order Summary<br>T-Test,Bob 70 M 08/07/1948<br>245 WEST NILE ROAD MILLHEIM, PA 16854 814-349-8765<br>Allergy/Adv: Not Recorded | Last Reconciled 02/01/19            |              | Pa          | Reconcile    | F              | T-Test,      | Bob       |              |
| -                                                                                                    | *Please fill in mi                  | ssing data   |             |              |                |              |           |              |
| Medications                                                                                                    |                                     | Pharmacy     |             |              | Status         | Action 🔻     |           | Q            |
| Provider: Tracy Sheehan 1800 East Park Avenue STATE COLLEGE, PA 16803 *Patient Location: Cardiology SC                                                       | 231-7000                            |              |             | click the 'A | Action' buttor | 1            |           |              |
| 02/01/19<br>ondansetron HCl 4 mg tablet (Zofran)<br>4 mg PO TID as needed for nausea and vomiting 30 tabs ORF<br>Italicized text                             | is for internal use only and will n | *Pharmacy No |             | ı.           | New            | Transmit     |           |              |
|                                                                                                    |                                     |              |             |              | • <u>•</u>     | rovider Note | s Last 24 | <u>1 Hrs</u> |

This provides you with the Order Summary overlay. Here you can view your orders, change the pharmacy, and choose how to prescribe. To choose how to prescribe, click the 'Action' button.

| Codes 1413 1044 - HEURESH X + 4<br>C C Method Version 1 104 104 104 104 104 104 104 104 104 1                                                                                                    |                                                                                                    |                                      |                  |
|----------------------------------------------------------------------------------------------------|----------------------------------------------------------------------------------------------------|--------------------------------------|------------------|
| Return To More   Workload Workload     Orders     Order S     Search Medications +B   Search Sets Hold Queue Sign     Order Summary     T-Test, Bob     Order Summary     Total: Rook Of Medications hull Name     Last Reconcided 02/01/19     Reconcide 02/01/19        Provider: Tracy Sheehan 1800 East Park Avenue STATE COLLEGE, PA 16803 231-7000         Provider: Tracy Sheehan 1800 East Park Avenue STATE COLLEGE, PA 16803 231-7000            Provider: Tracy Sheehan 1800 East Park Avenue STATE COLLEGE, PA 16803 231-7000           Provider: Tracy Sheehan 1800 East Park Avenue STATE COLLEGE, PA 16803 231-7000 <b>Provide:</b> Tracy Sheehan 1800 East Park Avenue STATE COLLEGE, PA 16803 231-7000 <b>*Pharmacy Not Selected Provide:</b> Tracy Sheehan 1800 East Park Avenue STATE COLLEGE, PA 16803 231-7000 <b>*Pharmacy Not Selected Provide:</b> Tracy Sheehan 1800 East Park Avenue STATE COLLEGE, PA 16803                                                                                                    | Criders T-TES 70M - MEDITECH × +                                                                           |                                      | - 🗆 X            |
| Return To Home Workload Chart Document Orders Sign Compose More Suspend   Orders  Search Medications +© Search Sets Hold Queue Sign Order Summary Thest,Bob 70 M 80(77/1948 245 WEST NILE ROAD MILLHEIM, PA 16854 814-349-8765 Allergy/Adv: Not Recorded *Please fill in missing data Medications Provider: Tracy Sheehan 1800 East Park Avenue STATE COLLEGE, PA 16803 231-7000 *Provider: Tracy Sheehan 1800 East Park Avenue STATE COLLEGE, PA 16803 231-7000 *Pharmacy Not Selected Output: New Recording 30 tabs ORF Click on 'Submit'                                                                                                    | ← → C ▲ https://webacute.mountnittany.org/cectest/s0000119953561523/                                       |                                      | ☆ ○   ① :        |
| Manane Medications by Name Last Reconcide 02/01/19 Reconcile T-Test, Bob<br>Order Summary<br>Thest, Bob 70 M 09/07/1948<br>245 WEST NILE ROAD MILHEIM, PA 16854 814-349-8765<br>Allergy/Adv: Not Recorded *Please fill in missing data Medications Pharmacy Status Action Provider: Tracy Sheehan 1800 East Park Avenue STATE COLLEGE, PA 16803 231-7000 *Provider: Tracy Sheehan 1800 East Park Avenue STATE COLLEGE, PA 16803 231-7000 *Patient Location: Cardiology SC 02/01/19 ondansetron HCl 4 mg tablet ( <i>Zofran</i> ) 4 mg PO TID as needed for nausea and vomiting 30 tabs 0RF Click on 'Submit'                                                                                                    |                                                                                                    |                                      |                  |
| Manage Medications by Name       Decondie       Ital       Decondie       Ital       Decondie       Decondie< | Orders Search                                                                                              | Aedications 📲 Search Sets Hold Queue | Sign C (         |
| Medications     Pharmacy     Status     Action     Q       Provider: Tracy Sheehan 1800 East Park Avenue STATE COLLEGE, PA 16803 231-7000     Transmit     Print     Print       *Patient Location:     Cardiology SC     Submit     Submit     Print       02/01/19     *Pharmacy Not Selected     New     Remove       ondansetron HCl 4 mg tablet (Zofran)     4 mg PO TID as needed for nausea and vomiting 30 tabs 0RF     Click on 'Submit'                                                                                                    | Order Summary<br>1-Test, Bob 70 M 08/07/1948<br>245 WEST NILE ROAD MILLHEIM, PA 16854 814-349-8765         | Pa Reconcile I                       | T-Test,Bob       |
| Provider: Tracy Sheehan 1800 East Park Avenue STATE COLLEGE, PA 16803 231-7000  *Patient Location: Cardiology SC  02/01/19 ondansetron HCl 4 mg tablet (Zofran) 4 mg PO TID as needed for nausea and vomiting 30 tabs 0RF  Click on 'Submit'                                                                                                    | *Please fill in                                                                                            | nissing data                         |                  |
| Provider: Tracy Sheehan 1800 East Park Avenue STATE COLLEGE, PA 16803 231-7000  *Patient Location: Cardiology SC  02/01/19 ondansetron HCl 4 mg tablet (Zofran) 4 mg PO TID as needed for nausea and vomiting 30 tabs 0RF  Click on 'Submit'                                                                                                    | Medications                                                                                                | Pharmacy                             |                  |
| ondansetron HCl 4 mg tablet (Zofran)<br>4 mg PO TID as needed for nausea and vomiting 30 tabs 0RF                                                                                                    |                                                                                                    |                                      | Print            |
| Provider Notes Last 24 Hrs                                                                                                    | ondansetron HCl 4 mg tablet ( <i>Zofran</i> )<br>4 mg PO TID as needed for nausea and vomiting 30 tabs 0RF | c                                    | lick on 'Submit' |

A drop down appears with options for prescribing, as well as the option to Remove the medication from the prescription list. Most of the time, you will want to either Transmit or Print your prescriptions from this screen. Occasionally, you may choose to just 'Submit' this med order when you know you will add further prescriptions and don't want to Print or Transmit at this moment. Click on 'Submit'.

| Orders T-TES 70M - MEDITECH × +                                                                                                |                          |                   |                       |               | 210             | - 🗆 X      |
|----------------------------------------------------------------------------------------------------|--------------------------|-------------------|-----------------------|---------------|-----------------|------------|
| $\leftrightarrow$ C $($ https://webacute.mountnittany.org/cectest/s0000119953561523/                                           |                          |                   |                       |               | ☆               | • • • •    |
| E A E A Return To Home Workload                                                                                                | Chart Document Orders    |                   |                       | Sign Compose  |                 | Suspend    |
| Orders                                                                                                    | Search Med               | lications 📲 Searc | rch Sets Hold Queue S | ign C         |                 | 0          |
| Manage Medications by Name                                                                                                    | Last Reconciled 02/01/19 |                   | Reconcile 🗟 🖪         | Ā             | T-Test,Bo       | b          |
| Order Summary<br>T-Test,Bob 70 M 08/07/1948<br>245 WEST NILE ROAD MILLHEIM, PA 16854 814-349-8765<br>Allergy/Adv: Not Recorded |                          |                   |                       |               | Exit            | Sign       |
| - Medications                                                                                                    |                          | Pharmacy          |                       | click the 'S  | ign' button     | Q          |
| Provider: Tracy Sheehan 1800 East Park Avenue STATE COLLEGE, PA 16803 *Patient Location: Cardiology SC                         | 3 231-7000               |                   |                       |               |                 | 1          |
| 02/01/19<br>ondansetron HCl 4 mg tablet (Zofran)<br>4 mg PO TID as needed for nausea and vomiting 30 tabs ORF                  |                          |                   |                       | New           | Submit          |            |
|                                                                                                    |                          |                   |                       | • • <u>Pr</u> | ovider Notes La | ast 24 Hrs |

Click the 'Sign' button.

|                                                                                                    |                          |                        |              | -1445             |                 |
|----------------------------------------------------------------------------------------------------|--------------------------|------------------------|--------------|-------------------|-----------------|
| C Orders T-TES 70M - MEDITECH × +                                                                                              |                          |                        |              |                   | ΠX              |
| $\leftrightarrow$ C $($ https://webacute.mountnittany.org/cectest/s000011995356152                                             | 3/                       |                        |              | ☆ 0               |                 |
| Return To Home Workload                                                                                                    | Chart Document Orders    |                        | Sign Compos  | e III ¢           | Suspend         |
| Orders                                                                                                    | Search Medications +     | Search Sets Hold Queue | Sign C       |                   | 0               |
| V Manage Medications by Name                                                                                                   | Last Reconciled 02/01/19 | Reconcile F            |              | T-Test,Bob        |                 |
| Order Summary<br>T-Test,Bob 70 M 08/07/1948<br>245 WEST NILE ROAD MILLHEIM, PA 16854 814-349-8765<br>Allergy/Adv: Not Recorded |                          |                        |              | Exit              | Sign            |
| Medications                                                                                                    | Pharmacy                 |                        | Status       | Action 🔻          | Q               |
| Provider: Tracy Sheehan 1800 East Park Avenue STATE COLLEGE, PA<br>*Patient Location: Cardiology SC                            | 16803 231-7000           |                        |              |                   | ľ               |
| 02/01/19<br>ondansetron HCl 4 mg tablet (Zofran)<br>4 mg PO TID as needed for nausea and vomiting 30 tabs ORF                  | Sign Cancel              | Sign                   | New          | Submit            |                 |
|                                                                                                    |                          |                        | ~ • <u>P</u> | rovider Notes Las | t <u>24 Hrs</u> |

The PIN overlay appears. Type in '1234'.

| Orders T-TES 70M - MEDITECH × +                                                                                                |                          |                              |                 | - 🗆 X          |
|----------------------------------------------------------------------------------------------------|--------------------------|------------------------------|-----------------|----------------|
| $\leftrightarrow$ $\rightarrow$ C $($ https://webacute.mountnittany.org/cectest/s000011995356152                               | 3/                       |                              |                 | ☆ ○ 🕕 :        |
| E A S A A A A A A A A A A A A A A A A A                                                                                        | Chart Document Orders    |                              | ∭a              | Suspend        |
| Orders                                                                                                    | Search Medication        | s 📲 Search Sets Hold Queue S | Sign C          | 0              |
| Manage Medications by Name                                                                                                    | Last Reconciled 02/01/19 | Pa Reconcile 🐺 İ             | T-Tes           | t,Bob          |
| Order Summary<br>T-Test,Bob 70 M 08/07/1948<br>245 WEST NILE ROAD MILLHEIM, PA 16854 814-349-8765<br>Allergy/Adv: Not Recorded |                          |                              | Exit            | Sign           |
|                                                                                                    |                          |                              |                 |                |
| Medications                                                                                                    | Pharma                   | cy                           | Status Action 🔻 | Q              |
| Provider: Tracy Sheehan 1800 East Park Avenue STATE COLLEGE, PA                                                                | 16803 231-7000           | click the 'Sign' button      |                 |                |
| *Patient Location: Cardiology SC                                                                                               |                          |                              | J.              |                |
| 02/01/19<br>ondansetron HCl 4 mg tablet (Zofran)                                                                               | Sign Can                 |                              | New Submit      |                |
| 4 mg PO TID as needed for nausea and vomiting 30 tabs ORF                                                                      |                          |                              |                 |                |
|                                                                                                    |                          |                              |                 |                |
|                                                                                                    |                          |                              |                 |                |
|                                                                                                    |                          |                              |                 |                |
|                                                                                                    |                          |                              |                 |                |
|                                                                                                    |                          |                              |                 |                |
|                                                                                                    |                          |                              |                 |                |
|                                                                                                    |                          |                              |                 |                |
|                                                                                                    |                          |                              |                 |                |
|                                                                                                    |                          |                              |                 |                |
|                                                                                                    |                          |                              | Provider Not    | es Last 24 Hrs |

Click the 'Sign' button.

| Orders T-TES 70M - MEDITECH × +                                      |                                                 |                        | - 🗆 X                                                      |
|----------------------------------------------------------------------|-------------------------------------------------|------------------------|------------------------------------------------------------|
| ← → C ♠ https://webacute.mountnittany.org/cectest/s0000119953561523/ |                                                 |                        | ☆ ○   🗊 :                                                  |
|                                                                      | Chart Document Orders                           | الله<br>Sign           | Compose Hore Suspend                                       |
| Orders                                                               | Search Medications                              | Search Sets Hold Queue | C 0                                                        |
|                                                                      | ist Reconciled 02/01/19<br>by Tracy Sheehan, MD | Reconcile              | <b>T-Test,Bob</b><br>70, M · 08/07/1948<br>MRN# M000003033 |
| amoxicillin 500 mg PO BID                                            |                                                 | 02/01/10               | REG AMB,                                                   |
| > apixaban 5 mg PO BID                                               |                                                 | click on the paper i   | CON PG.CARDSC                                              |
| > metformin 500 mg PO BID                                            |                                                 | 02/01/19               | Search Chart Q                                             |
| > metoprolol succinate ER 50 mg PO DAILY                             |                                                 | 02/01/19               |                                                            |
| > ondansetron HCI (Zofran) 4 mg PO TID PRN                           |                                                 | 02/01/19               |                                                            |
| > oxycodone-acetaminophen 5-325 mg (Percocet) 1 tab PO Q8H           |                                                 | 02/01/19               | ✓ <u>Allergies</u>                                         |
| > prednisone 20 mg PO BID                                            |                                                 | Discontinued           | No Data to Display                                         |
| > tetracycline 500 mg PO Q12H                                        |                                                 | Discontinued           | Vital Signs                                                |
| Manage Orders     Search Orders     Outstanding                      |                                                 |                        |                                                            |
|                                                                      |                                                 |                        | No Data to Display                                         |
|                                                                      |                                                 |                        | v <u>Problems</u>                                          |
|                                                                      |                                                 |                        | No Data to Display                                         |
|                                                                      |                                                 |                        | Home Meds Confirmed                                        |
|                                                                      |                                                 |                        | Lab Results Last 24 Hrs Most Recent                        |
|                                                                      |                                                 |                        | Diagnostic Imaging Reports                                 |
|                                                                      |                                                 |                        | • Provider Notes Last 24 Hrs                               |

This returns you to the Orders screen. If you have queued up several meds by using the Submit button, you'll need to print or e-transmit these prescriptions. For this lesson, you'll print these orders. To do so, click on the paper icon to the left of the Reconcile button.

| Orders T-TES 70M - MEDITECH × +                                      |                      |                                     |                     |                                         | - 🗆 X                 |
|----------------------------------------------------------------------|----------------------|-------------------------------------|---------------------|-----------------------------------------|-----------------------|
| ← → C ▲ https://webacute.mountnittany.org/cectest/s0000119953561523/ |                      |                                     |                     | ,                                       | ☆ ○ 🚺 :               |
| E A Chart Do Chart Do                                                | ocument Orders       |                                     | <b>//al</b><br>Sign | Compose More                            | Suspend               |
| Orders                                                               | Search Medications + | Search Sets Hold                    | Queue               | C                                       | ()                    |
| Manage Medications by Name     Last Reconciled     by Tracy Shee     | 02/01/19<br>ehan, MD | Reco                                |                     | <b>T-Test</b><br>70, M · 08<br>MRN# M00 | 3/07/1948             |
| amoxicillin 500 mg PO BID                                            |                      | Print Active Med Lis                | 02/01/19            | Arrived                                 | REG AMB,<br>PG.CARDSC |
| >   apixaban 5 mg PO BID                                             |                      | Preview Active Med L<br>Medications | 02/01/19            | Visit Date: 02/01/19                    | PG.CARDSC             |
| > metformin 500 mg PO BID                                            |                      | Medications                         | 02/01/19            | Search Chart                            | Q                     |
| metoprolol succinate ER 50 mg PO DAILY                               |                      |                                     | 02/01/19            |                                         |                       |
| ondansetron HCI (Zofran) 4 mg PO TID PRN                             | click on 'Me         | dications'                          | 02/01/19            | v Allergies                             | -                     |
| oxycodone-acetaminophen 5-325 mg (Percocet) 1 tab PO Q8H             | <u></u>              | )                                   | 02/01/19            | T Intergree                             |                       |
| > prednisone 20 mg PO BID                                            |                      |                                     | Discontinued        | No Data to                              | Display               |
| tetracycline 500 mg PO Q12H                                          |                      |                                     | Discontinued        | v • <u>Vital Signs</u>                  |                       |
| Manage Orders     Search Orders     Outstanding                      |                      |                                     |                     | No Data to                              | Display               |
|                                                                      |                      |                                     |                     | v <u>Problems</u>                       |                       |
|                                                                      |                      |                                     |                     | No Data to                              | Display               |
|                                                                      |                      |                                     |                     | Home Meds<br>Confirmed                  |                       |
|                                                                      |                      |                                     |                     | > • Lab Results I<br>Most Recent        | Last 24 Hrs           |
|                                                                      |                      |                                     |                     | > • Diagnostic In                       | maging Reports        |
|                                                                      |                      |                                     |                     | • Provider Not                          | tes Last 24 Hrs       |

A drop down appears that allows you to Print or View a med list, as well as view the medications. Click on 'Medications'.

| Orders T-TES 70M - MEDITECH                                                                                         | н х +                                                                                   |                        | – 🗆 X                      |
|----------------------------------------------------------------------------------------------------|-----------------------------------------------------------------------------------------|------------------------|----------------------------|
| $\leftrightarrow$ $\rightarrow$ C $($ https://we                                                                    | ebacute.mountnittany.org/cectest/s0000119953561523/                                     |                        | ☆ ○   🗊 :                  |
| Return To Home Workle                                                                                               |                                                                                         | <b>//a</b> i<br>Sign   | Compose More Suspend       |
| Orders                                                                                                    | Search Medications *                                                                    | Search Sets Hold Queue | G O                        |
| Manage Medicatic<br>Transmit/Print<br>T-Test,Bob 70 M 08/07/11<br>245 WEST NILE ROAD MI<br>Allergy/Adv: Not Recorde | 1948<br>IIILIHEIM, PA 16854 814-349-8765                                                | Pa Reconcile F         | T-Test,Bob                 |
| Transmit Print                                                                                                    |                                                                                         |                        | Print Destination          |
| Rx Rx/ Deta                                                                                                    | ails Pt. Sample<br>Mono. Label                                                          | Category               | Pharmacy                   |
|                                                                                                    | Medications                                                                             |                        | <u>^</u>                   |
|                                                                                                    | □ □ 02/01/19<br>→ amoxicillin 500 mg capsule<br>500 mg PO BID                           | Pt History             |                            |
|                                                                                                    |                                                                                         | Pt History             |                            |
|                                                                                                    | 02/01/19                                                                                | Pt History             | -                          |
|                                                                                                    | k in the checkbox formin 500 mg tablet<br>mg PO BID<br>01/19                            | Pt History             |                            |
|                                                                                                    | metoprolol succinate ER 50 mg capsule sprinkle, ext. release 24 hr<br>50 mg PO DAILY    |                        |                            |
|                                                                                                    | 4 mg PO TID as needed for nausea and vomiting 30 tabs 0RF                               | Rx                     |                            |
|                                                                                                    | □ □ 02/01/19<br>→ oxycodone-acetaminophen 5 mg-325 mg tablet (Percocet)<br>1 tab PO Q8H | Pt History             |                            |
|                                                                                                    |                                                                                         |                        | -                          |
|                                                                                                    |                                                                                         |                        | Provider Notes Last 24 Hrs |

This provides you with the Transmit/Print overlay. Notice that the order you submitted has black check boxes in the 'Rx/Order' column. If e-Rx was set up for this account, those check boxes would be highlighted as well. Click in the checkbox in the Rx/Order column in the row associated with 'Zofran'.

| ß   | Orders T-TES                                      | 70M - ME           | EDITECH                   | × +          |                 |                                                                                                    | \$                         | - 0 X      |
|-----|---------------------------------------------------|--------------------|---------------------------|--------------|-----------------|----------------------------------------------------------------------------------------------------|----------------------------|------------|
| ÷   | $\rightarrow$ C (                                 | A http             | s://webac                 | ute.moui     | ntnittany.      | prg/cectest/s0000119953561523/                                                                                     | ☆                          | • • • •    |
|     |                                                   | nne<br>Deme        | <b>V</b><br>✓<br>Workload |              |                 |                                                                                                    | ⊠ : <b>⊞</b><br>npose More | Suspend    |
| 0   | rders                                             |                    |                           |              |                 | Search Medications + Search Sets Hold Queue C                                                                      |                            | 0          |
| ~   | Manage                                            |                    |                           | by []        | Name            | Last Reconciled 02/01/19                                                                                           | T-Test,B                   | ob         |
|     | Transm<br>T-Test,Bob<br>245 WEST I<br>Allergy/Adv | 70 M 08<br>NILE RO | /07/1948<br>AD MILLH      |              | 16854 8         | 14-349-8765                                                                                                    | Exit                       | ОК         |
| T T | Transmit                                          | Print              |                           |              |                 | Preview A                                                                                                    | All Print De               | stination  |
| -   | Rx                                                | Rx/<br>Order       | Details                   | Pt.<br>Mono. | Sample<br>Label | Category Phan                                                                                                    | macy                       |            |
| -   |                                                   |                    |                           |              |                 | Medications click the 'Print Destinat'                                                                             | ion' button                |            |
|     |                                                   |                    |                           |              |                 | 02/01/19 Pt +<br>> amoxicillin 500 mg capsule<br>500 mg PO BID                                                     |                            |            |
|     |                                                   |                    |                           |              |                 | 02/01/19 Pt History  apixaban 5 mg tablet 5 mg P0 BID                                                              |                            |            |
| -   |                                                   |                    |                           |              |                 | 02/01/19 Pt History<br>> metformin 500 mg tablet<br>500 mg PO BID                                                  |                            |            |
|     |                                                   |                    |                           |              |                 | 02/01/19 Pt History > metoprolol succinate ER 50 mg capsule sprinkle, ext. release 24 hr 50 mg P0 DAILY            |                            | -          |
|     |                                                   |                    |                           |              |                 | 02/01/19 Rx<br>> ondansetron HCl 4 mg tablet (Zofran)<br>4 mg PO TID as needed for nausea and vomiting 30 tabs ORF |                            |            |
|     |                                                   |                    |                           |              |                 | 02/01/19 Pt History  > oxycodone-acetaminophen 5 mg-325 mg tablet (Percocet) 1 tab PO Q8H                          |                            |            |
|     |                                                   |                    |                           |              |                 |                                                                                                    |                            |            |
|     |                                                   |                    | _                         | _            | _               |                                                                                                    |                            |            |
|     |                                                   |                    |                           |              |                 | •                                                                                                    | Provider Notes I           | ast 24 Hrs |

Depending on your set up, you may need to choose a printer. In this example, note that 'Print Destination' is now red with an asterisk. Click the 'Print Destination' button.

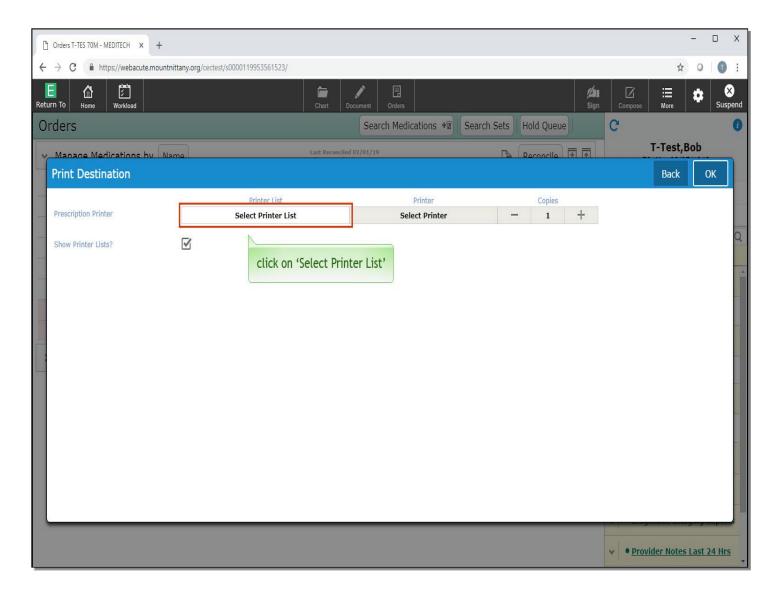

This provides you with another overlay where you can select your Printer. Click on 'Select Printer List'

| Orders T-TES 70M - MEDITECH × +                                    |                                   |                      |                        |                 | - 🗆 X         |
|--------------------------------------------------------------------|-----------------------------------|----------------------|------------------------|-----------------|---------------|
| $\leftrightarrow$ $\rightarrow$ C $($ https://webacute.mountnittar | ny.org/cectest/s0000119953561523/ |                      |                        | \$              | 0 0 :         |
| E C E E E E E E E E E E E E E E E E E E                            | Chart                             |                      | <b>لاء</b><br>Sign     |                 | Suspend       |
| Orders                                                             |                                   | Search Medications + | Search Sets Hold Queue | C               | 0             |
| Manage Medications by Name                                         | Last Re                           | conciled 02/01/19    | Reconcile 🐺 🕅          | T-Test,         | Bob           |
| Print Destination                                                  |                                   |                      |                        | Back            | ОК            |
|                                                                    | Printer List                      | Printer              | Copies                 |                 |               |
| Prescription Printer                                               | Select Printer List               | Select Printer       | - 1 +                  |                 |               |
| Show Printer Lists?                                                | All Printers                      |                      |                        |                 | Q             |
|                                                                    | click on 'All                     | Printers'            |                        |                 |               |
|                                                                    |                                   |                      |                        | • Provider Note | s Last 24 Hrs |

A drop down appears with 'All Printers' as the only option. Click on 'All Printers'.

| Orders T-TES 70M - MEDITECH × +                                   |                                     |               |                           |                 |            |                       |         |           | - C     | x נ          |
|-------------------------------------------------------------------|-------------------------------------|---------------|---------------------------|-----------------|------------|-----------------------|---------|-----------|---------|--------------|
| $\leftrightarrow$ $\rightarrow$ C $($ https://webacute.mountnitte | tany.org/cectest/s0000119953561523/ |               |                           |                 |            |                       |         | ☆         | 0       | 0 :          |
| Return To Home Workload                                           |                                     | Chart         | Document Orders           |                 |            | / <b>//II</b><br>Sign | Compose | Hore      | \$      | X<br>Suspend |
| Orders                                                            |                                     |               | Search Medications +      | Search Sets     | lold Queue |                       | G       |           |         | 0            |
| Manage Medications by Nam                                         | 10                                  | Last Reconcil | led 02/01/19              |                 | econcile 🐺 |                       |         | T-Test,   | Bob     |              |
| Print Destination                                                 |                                     |               |                           |                 |            |                       |         | Back      | OK      |              |
|                                                                   | Printer List All Printers           |               | Printer<br>Select Printer |                 | Copies     | +                     |         |           |         |              |
|                                                                   |                                     |               | Select Printer            |                 | 1          | Т                     |         |           |         | Q            |
| Show Printer Lists?                                               |                                     |               | click on                  | · Select Printe |            |                       |         |           |         | ~            |
|                                                                   |                                     |               | Click of                  | i select Printe | 1          |                       |         |           |         |              |
|                                                                   |                                     |               |                           |                 |            |                       |         |           |         |              |
|                                                                   |                                     |               |                           |                 |            |                       |         |           |         |              |
|                                                                   |                                     |               |                           |                 |            |                       |         |           |         |              |
|                                                                   |                                     |               |                           |                 |            |                       |         |           |         |              |
|                                                                   |                                     |               |                           |                 |            |                       |         |           |         |              |
|                                                                   |                                     |               |                           |                 |            |                       |         |           |         | -            |
|                                                                   |                                     |               |                           |                 |            |                       |         |           |         |              |
|                                                                   |                                     |               |                           |                 |            |                       |         |           |         |              |
|                                                                   |                                     |               |                           |                 |            |                       |         |           |         |              |
|                                                                   |                                     |               |                           |                 |            |                       |         |           |         | _            |
|                                                                   |                                     |               |                           |                 |            |                       | • Prov  | ider Note | Last 24 | Hrs          |

Click on 'Select Printer'.

| Orders T-TES 70M - MEDITECH × +                                           |                                     |                          |                        |              | 1 <u>11</u>             | D X           |
|---------------------------------------------------------------------------|-------------------------------------|--------------------------|------------------------|--------------|-------------------------|---------------|
| $\leftrightarrow$ $\rightarrow$ C $\triangleq$ https://webacute.mountnith | tany.org/cectest/s0000119953561523/ |                          |                        |              | ☆ 0                     | 0:            |
| Return To Home Workload                                                   |                                     | Chart Document Orders    |                        | Sign Compose | ⊞<br>More               | X<br>Suspend  |
| Orders                                                                    |                                     | Search Medications +     | Search Sets Hold Queue | C            |                         | 0             |
| Manage Medications by Nam                                                 | 19                                  | Last Reconciled 02/01/19 |                        |              | T-Test,Bob              |               |
| Print Destination                                                         |                                     |                          |                        |              | Back                    | ок            |
|                                                                           | Printer List                        | Printer                  | Copies                 |              |                         |               |
|                                                                           | All Printers                        | Select Printer           | - 1                    | +            |                         |               |
| Show Printer Lists?                                                       |                                     | 2E-LS1 (2E)              |                        |              |                         | 4             |
|                                                                           |                                     | 2E-LS2 (2E)              |                        |              |                         |               |
|                                                                           |                                     | 2E-1 click on            | '2E-LS1 (2E)'          |              |                         |               |
| _                                                                         |                                     | 2E-LS4 (2E)              |                        |              |                         |               |
|                                                                           |                                     | (                        |                        |              |                         |               |
|                                                                           |                                     |                          |                        |              |                         |               |
|                                                                           |                                     |                          |                        |              |                         |               |
|                                                                           |                                     |                          |                        |              |                         |               |
|                                                                           |                                     |                          |                        |              |                         |               |
|                                                                           |                                     |                          |                        |              |                         | -1            |
|                                                                           |                                     |                          |                        |              |                         |               |
|                                                                           |                                     |                          |                        |              |                         |               |
|                                                                           |                                     |                          |                        |              |                         |               |
| -                                                                         |                                     |                          |                        |              |                         |               |
|                                                                           |                                     |                          |                        | v • Pro      | <u>vider Notes Last</u> | <u>24 Hrs</u> |

Choose '2E-LS1 (2E)'.

| Orders T-TES 70M - MEDITECH × +                                 |                                     |                   |                    |          |        |          |                     |           |            | - <u></u> | D X          |
|-----------------------------------------------------------------|-------------------------------------|-------------------|--------------------|----------|--------|----------|---------------------|-----------|------------|-----------|--------------|
| $\leftrightarrow$ $\rightarrow$ C $($ https://webacute.mountnit | tany.org/cectest/s0000119953561523/ |                   |                    |          |        |          |                     |           | ☆          | 0         | •            |
| Return To Home Workload                                         |                                     | Chart Doc         | urnent Orders      |          |        |          | <b>لالا</b><br>Sign |           | Hore       | \$        | X<br>Suspend |
| Orders                                                          |                                     |                   | Search Medications | Search S | ets Ho | ld Queue |                     | C         |            |           | 0            |
| Manage Medications by Nam                                       | ne                                  | Last Reconciled 0 | 2/01/19            |          | Pa Ro  | concile  |                     |           | T-Test,    | Bob       | -            |
| Print Destination                                               |                                     |                   |                    |          |        |          |                     |           | Back       | 0         | к            |
|                                                                 | Printer List                        |                   | Printer            |          |        | Copies   | ~                   |           |            |           |              |
| Prescription Printer                                            | All Printers                        |                   | 2E-LS1             |          | -      | 1        | +                   | click the | 'OK' but   | ton       | -            |
| Show Printer Lists?                                             | $\blacksquare$                      |                   |                    |          |        |          |                     |           |            |           | Q            |
|                                                                 |                                     |                   |                    |          |        |          |                     |           |            |           | 14           |
|                                                                 |                                     |                   |                    |          |        |          |                     |           |            |           |              |
|                                                                 |                                     |                   |                    |          |        |          |                     |           |            |           |              |
|                                                                 |                                     |                   |                    |          |        |          |                     |           |            |           |              |
| 1                                                               |                                     |                   |                    |          |        |          |                     |           |            |           | -            |
|                                                                 |                                     |                   |                    |          |        |          |                     |           |            |           |              |
|                                                                 |                                     |                   |                    |          |        |          |                     |           |            |           |              |
|                                                                 |                                     |                   |                    |          |        |          |                     |           |            |           |              |
|                                                                 |                                     |                   |                    |          |        |          |                     |           |            |           | -            |
|                                                                 |                                     |                   |                    |          |        |          |                     |           |            |           |              |
|                                                                 |                                     |                   |                    |          |        |          |                     |           |            |           |              |
|                                                                 |                                     |                   |                    |          |        |          |                     |           |            | 9.9       | _            |
|                                                                 |                                     |                   |                    |          |        |          |                     |           |            |           |              |
|                                                                 |                                     |                   |                    |          |        |          |                     | v Pro     | vider Note | s Last 2  | 4 Hrs        |

Click the 'OK' button.

| [     | Crders T-TES                                              | 5 70M - MI                   | EDITECH                             | × +          |            |                                                                                                    | - <u></u> -       | D X     |
|-------|-----------------------------------------------------------|------------------------------|-------------------------------------|--------------|------------|----------------------------------------------------------------------------------------------------|-------------------|---------|
| ÷     | · > C                                                     | A http                       | os://webac                          | ute.mour     | ntnittany. | .org/cectest/s0000119953561523/                                                                                                    | ☆ 0               | 0:      |
| Rel   |                                                           | 6<br>ome                     | Workload                            |              |            | Image: Chart     Image: Chart     Image: Chart     Image: Chart     Image: Chart     Image: Chart       Chart     Document     Orders     Orders     Sign     Compose | ⊞ 🏚               | Suspend |
| С     | rders                                                     |                              |                                     |              |            | Search Medications + Search Sets Hold Queue C                                                                                                    |                   | 0       |
|       | Manage<br>Transm<br>T-Test,Bob<br>245 WEST<br>Allergy/Adv | it/Pri<br>70 м оа<br>NILE RC | <b>nt</b><br>8/07/1948<br>9AD MILLI | 3            |            | Last Reconcile 02/01/19 Reconcile 14                                                                                                    | T-Test,Bob        | ок      |
| 1 1 1 | Transmit<br>Rx                                            | Print<br>Rx/<br>Order        | Details                             | Pt.<br>Mono. | Sample     |                                                                                                    | 'OK' button       | tionQ   |
| -     |                                                           | or der                       |                                     | TIGHT        | Labor      | Medications                                                                                                    |                   |         |
|       |                                                           |                              |                                     |              |            | 02/01/19 Pt History<br>> amoxicillin 500 mg capsule<br>500 mg PO BID                                                                                                  |                   |         |
|       |                                                           |                              |                                     |              |            | 02/01/19 Pt History<br>> apixaban 5 mg tablet<br>5 mg PO BID                                                                                                    |                   |         |
| -     |                                                           |                              |                                     |              |            | 02/01/19 Pt History<br>> metformin 500 mg tablet<br>500 mg PO BID                                                                                                    |                   |         |
|       |                                                           |                              |                                     |              |            | 02/01/19 Pt History > metoprolol succinate ER 50 mg capsule sprinkle, ext. release 24 hr 50 mg P0 DAILY                                                               |                   |         |
|       |                                                           |                              |                                     |              |            | 02/01/19     Rx       > ondansetron HCl 4 mg tablet (Zofran)     4 mg PO TID as needed for nausea and vomiting 30 tabs 0RF                                            |                   |         |
|       |                                                           |                              |                                     |              |            | 02/01/19 Pt History<br>> oxycodone-acetaminophen 5 mg-325 mg tablet (Percocet)<br>1 tab PO Q8H                                                                        |                   |         |
|       |                                                           |                              |                                     |              |            | • • Pro                                                                                                    | vider Notes Last  | 24 Hrs  |
|       |                                                           |                              |                                     |              |            |                                                                                                    | The second second | Y       |

Now that the printer overlay disappeared, click the 'OK' button on the Transmit/Print overlay.

| Orders T-TES 70M - MEDITECH × +                                                                                                    |                        | - 🗆 X                                                      |
|----------------------------------------------------------------------------------------------------|------------------------|------------------------------------------------------------|
| ← → C  ■ https://webacute.mountnittany.org/cectest/s0000119953561523/                                                                                                    |                        | ☆ ○ 0 :                                                    |
| E     Image: Constraint of the second second s | //au<br>Sign           | Compose More Suspend                                       |
| Orders Search Medications +                                                                                                    | Search Sets Hold Queue | C 0                                                        |
| Manage Medications by Name     Last Reconciled 02/01/19     by Tracy Sheehan, MD                                                                                                    | Reconcile              | <b>T-Test,Bob</b><br>70, M · 08/07/1948<br>MRN# M000003033 |
| amoxicillin 500 mg PO BID                                                                                                    | 02/01/19               | Arrived REG AMB, PG.CARDSC                                 |
| > apixaban 5 mg PO BID                                                                                                    | 02/01/19               | Visit Date: 02/01/19                                       |
| > metformin 500 mg PO BID                                                                                                    | 02/01/19               | Search Chart Q                                             |
| metoprolol succinate ER 50 mg PO DAILY                                                                                                    | 02/01/19               |                                                            |
| ondansetron HCI (Zofran) 4 mg PO TID PRN                                                                                                    | 02/01/19               | V <u>Allergies</u>                                         |
| oxycodone-acetaminophen 5-325 mg (Percocet) 1 tab PO Q8H                                                                                                    | 02/01/19               | V 1 8                                                      |
| > prednisone 20 mg PO BID                                                                                                    | Discontinued           | No Data to Display                                         |
| > tetracycline 500 mg PO Q12H                                                                                                    | Discontinued           | v • <u>Vital Signs</u>                                     |
| Manage Orders     Search Orders     Outstanding                                                                                                    |                        | No Data to Display                                         |
|                                                                                                    |                        | v Problems                                                 |
|                                                                                                    |                        | No Data to Display                                         |
|                                                                                                    |                        | Home Meds     Confirmed                                    |
|                                                                                                    |                        | Lab Results Last 24 Hrs     Most Recent                    |
|                                                                                                    |                        | > • Diagnostic Imaging Reports                             |
|                                                                                                    |                        | Provider Notes Last 24 Hrs                                 |

You are now returned to the main Orders screen. This concludes the lesson on writing prescriptions.

In this lesson we demonstrated how to:

- Review the patient's active medication list
- Make an edit to an existing medication on the list
- View and incorporate medications from outside sources
- Print a prescription for a medication that is on the patient's med list

MEDITECH best practice guidelines have been integrated into this lesson. Please refer to your facility-specific workflows for process questions not covered in this course.